# MCSA 70-740 Cert Guide: Installation, Storage, and Compute with Windows Server 2016

**Anthony Sequeira** 

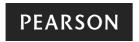

## MCSA 70-740 Cert Guide: Installation, Storage, and Compute with Windows Server 2016

Copyright © 2017 by Pearson Education, Inc.

All rights reserved. No part of this book shall be reproduced, stored in a retrieval system, or transmitted by any means, electronic, mechanical, photocopying, recording, or otherwise, without written permission from the publisher. No patent liability is assumed with respect to the use of the information contained herein. Although every precaution has been taken in the preparation of this book, the publisher and author assume no responsibility for errors or omissions. Nor is any liability assumed for damages resulting from the use of the information contained herein.

ISBN-10: 0-7897-5697-8

ISBN-13: 978-0-7897-5697-8

Library of Congress Control Number: 2017935907

Printed in the United States of America

First Printing: May 2017

#### **Trademarks**

All terms mentioned in this book that are known to be trademarks or service marks have been appropriately capitalized. Pearson IT Certification cannot attest to the accuracy of this information. Use of a term in this book should not be regarded as affecting the validity of any trademark or service mark.

#### Warning and Disclaimer

Every effort has been made to make this book as complete and as accurate as possible, but no warranty or fitness is implied. The information provided is on an "as is" basis. The author and the publisher shall have neither liability nor responsibility to any person or entity with respect to any loss or damages arising from the information contained in this book.

#### Special Sales

For information about buying this title in bulk quantities, or for special sales opportunities (which may include electronic versions; custom cover designs; and content particular to your business, training goals, marketing focus, or branding interests), please contact our corporate sales department at corpsales@pearsoned.com or (800) 382-3419.

For government sales inquiries, please contact governmentsales@pearsoned.com.

For questions about sales outside the U.S., please contact intlcs@pearson.com.

**Editor-in-Chief** 

Mark Taub

**Product Line Manager** 

**Brett Bartow** 

**Managing Editor** 

Sandra Schroeder

**Development Editor** 

Christopher Cleveland

**Project Editor** 

Mandie Frank

Copy Editor

Kitty Wilson

**Technical Editor** 

Vince Averello

**Editorial Assistant** 

Vanessa Evans

**Cover Designer** 

Chuti Prasertsith

Composition

Studio Galou

Indexer

Ken Johnson

Proofreader

The Wordsmithery LLC

### **Contents at a Glance**

|            | Introduction xxi                                                       |
|------------|------------------------------------------------------------------------|
| CHAPTER 1  | Installing, Upgrading, and Migrating 3                                 |
| CHAPTER 2  | Installing and Configuring Nano 23                                     |
| CHAPTER 3  | Working with Images 41                                                 |
| CHAPTER 4  | Disks and Volumes 59                                                   |
| CHAPTER 5  | Server Storage 83                                                      |
| CHAPTER 6  | Data Deduplication 103                                                 |
| CHAPTER 7  | Installing Hyper-V 115                                                 |
| CHAPTER 8  | Working with Virtual Machines 129                                      |
| CHAPTER 9  | Hyper-V Storage 153                                                    |
| CHAPTER 10 | Hyper-V Networking 173                                                 |
| CHAPTER 11 | Deploying Containers 191                                               |
| CHAPTER 12 | Managing Containers 205                                                |
| CHAPTER 13 | High Availability in Hyper-V 217                                       |
| CHAPTER 14 | Failover Clustering 235                                                |
| CHAPTER 15 | Managing Failover Clustering 263                                       |
| CHAPTER 16 | Storage Spaces Direct 275                                              |
| CHAPTER 17 | Managing VM Movement 287                                               |
| CHAPTER 18 | Network Load Balancing (NLB) 299                                       |
| CHAPTER 19 | Maintaining Servers 313                                                |
| CHAPTER 20 | Monitoring Servers 335                                                 |
| CHAPTER 21 | Final Preparation 349                                                  |
| APPENDIX A | Answers to the "Do I Know This Already?" Quizzes and Q&A Questions 357 |
| GLOSSARY   | 367                                                                    |
| INDEX      | 372                                                                    |
|            |                                                                        |

### **Elements Available on the Book Website**

**APPENDIX B** Memory Tables

**APPENDIX C** Memory Tables Answer Key

APPENDIX D Study Planner

### **Table of Contents**

|           | Introduction xxi                                    |
|-----------|-----------------------------------------------------|
| Chapter 1 | Installing, Upgrading, and Migrating 3              |
|           | "Do I Know This Already?" Quiz 3                    |
|           | Foundation Topics 6                                 |
|           | What's New in Windows Server 2016 6                 |
|           | Installation Requirements 7                         |
|           | Hardware Requirements 7                             |
|           | The Processor 8                                     |
|           | Random Access Memory (RAM) 8                        |
|           | Storage Controllers and Disk Space 9                |
|           | Network Adapters 9                                  |
|           | Other Requirements 9                                |
|           | Windows Server 2016 Editions 10                     |
|           | Installing Windows Server 2016 10                   |
|           | PowerShell and Desired State Configuration (DSC) 14 |
|           | Performing Upgrades and Migrations 15               |
|           | Upgrading 16                                        |
|           | Performing License Conversions 17                   |
|           | Migrations 18                                       |
|           | Determining the Appropriate Activation Model 18     |
|           | Exam Preparation Tasks 19                           |
|           | Review All Key Topics 19                            |
|           | Complete Tables and Lists from Memory 20            |
|           | Define Key Terms 20                                 |
|           | Q&A 20                                              |
| Chapter 2 | Installing and Configuring Nano 23                  |
|           | "Do I Know This Already?" Quiz 23                   |
|           | Foundation Topics 26                                |
|           | Determining Appropriate Usage Scenarios 26          |
|           | Requirements for Nano Server 26                     |
|           | Hardware Requirements 27                            |
|           | The Processor 27                                    |

```
RAM (Random Access Memory) 27
    Storage Controllers and Disk Space 27
Installing Nano Server 28
Implementing Roles and Features on Nano Server 35
Managing and Configuring Nano Server 36
Managing Nano Server Remotely Using Windows PowerShell 36
Exam Preparation Tasks 38
Review All Key Topics 38
Complete Tables and Lists from Memory 39
Define Key Terms 39
Q&A 39
Working with Images 41
"Do I Know This Already?" Quiz 41
Foundation Topics 44
Planning for Windows Server Virtualization 44
    Generation 1 Versus Generation 2 Virtual Machines 45
   Networking 46
    Scalability 47
    Security 48
The Microsoft Assessment and Planning (MAP) Toolkit 49
Considerations for Deploying Workloads into Virtualized Environments 50
    Resource Requirements 50
    Workload Characteristics 51
    VM Configurations 52
    Host Planning 52
    Architecture and Capability Planning 53
Updating Images with Patches, Hotfixes, and Drivers 53
Installing Roles and Features in Offline Images 53
Managing and Maintaining Windows Server Core, Nano Server Images, and
 VHDs Using Windows PowerShell 54
Exam Preparation Tasks 55
Review All Key Topics 55
Complete Tables and Lists from Memory 56
Define Key Terms 56
Q&A 56
```

**Chapter 3** 

#### Chapter 4 Disks and Volumes 59

"Do I Know This Already?" Quiz 59

Foundation Topics 61

Creating Disks 61

Configuring Sector Sizes Appropriate for Various Workloads 61

Configuring GUID Partition Table (GPT) Disks 63

Creating and Mounting VHD and VHDX Files Using Server Manager or Windows PowerShell 64

Determining When to Use NTFS and ReFS File Systems 69

SMB and NFS Shares 70

Configuring SMB and NFS Shares Using Server Manager 70

Configuring SMB and NFS Shares and Server and Client Settings with PowerShell 72

File and Folder Permissions 76

Exam Preparation Tasks 80

Review All Key Topics 80

Complete Tables and Lists from Memory 80

Define Key Terms 80

Q&A 81

#### Chapter 5 Server Storage 83

"Do I Know This Already?" Quiz 83

Foundation Topics 85

Storage Spaces 85

Configuring Storage Pools and Storage Spaces 85

Implementing Simple, Mirror, and Parity Storage Layout Options for Disks or Enclosures 86

Expanding Storage Pools 88

Configuring Tiered Storage 89

Storage Area Networks 89

Configuring iSCSI Target and Initiator 89

Configuring iSNS 91

Configuring Datacenter Bridging (DCB) 92

Configuring Multipath IO (MPIO) 93

Storage Replica 95

Determining Usage Scenarios for Storage Replica 95

Implementing Storage Replica for Server-to-Server, Cluster-to-Cluster, and Stretch Cluster Scenarios 96

Server-to-Server 96

Cluster-to-Cluster 97

Stretch Cluster 97

Exam Preparation Tasks 99

Review All Key Topics 99

Complete Tables and Lists from Memory 99

Define Key Terms 99

Q&A 100

#### Chapter 6 Data Deduplication 103

"Do I Know This Already?" Quiz 103

Foundation Topics 105

Usage Scenarios for Deduplication 105

Implementing Deduplication 106

Deduplication Monitoring 111

Exam Preparation Tasks 112

Review All Key Topics 112

Complete Tables and Lists from Memory 113

Define Key Terms 113

Q&A 113

#### Chapter 7 Installing Hyper-V 115

"Do I Know This Already?" Quiz 115

Foundation Topics 117

Preparing for Installation 117

Installation Prerequisites 118

Installing Hyper-V 119

Managing VMs 122

Delegating Virtual Machine Management 122

PowerShell Direct 124

Nested Virtualization 125

Chapter 8

Chapter 9

Exam Preparation Tasks 125 Review All Key Topics 125 Complete Tables and Lists from Memory 126 Define Key Terms 126 O&A 126 Working with Virtual Machines 129 "Do I Know This Already?" Quiz 129 Foundation Topics 131 Basic Virtual Machine Deployment 131 An Overview of Virtual Machine Settings Virtual Machine Configuration Versions 133 Creating a Virtual Machine 134 Virtual Machine Memory 136 Checkpoints 140 Resource Metering 141 Managing Integration Services 142 Advanced Virtual Machine Deployment 143 Enhanced Session Mode 143 Linux Integration Services (LIS) and FreeBSD Integration Services (BIS) 144 Secure Boot 146 Importing, Exporting, and Moving Virtual Machines 147 Discrete Device Assignment (DDA) 149 Best Practices for VM Deployment 149 Exam Preparation Tasks 150 Review All Key Topics 150 Complete Tables and Lists from Memory 150 Define Key Terms 150 Q&A 151 Hyper-V Storage 153 "Do I Know This Already?" Quiz 153 Foundation Topics 155 Creating VHD, VHDX, and VHDS Virtual Hard Disks 155 Fixed-Size VHD 156

Dynamically Expanding Virtual Hard Disks 158

Pass-Through Disks 158

Differencing Disks 160

Shared Virtual Hard Disks 161

Virtual Machine Storage Resiliency 162

Converting and Resizing Virtual Hard Disks 163

Fibre Channel Support 164

Location Considerations for Virtual Hard Disks 165

Checkpoints 165

Storage Quality of Service 167

Exam Preparation Tasks 170

Review All Key Topics 170

Complete Tables and Lists from Memory 171

Define Key Terms 171

Q&A 171

#### Chapter 10 Hyper-V Networking 173

"Do I Know This Already?" Quiz 173

Foundation Topics 175

Network Interface Cards 175

Adding and Removing Virtual Network Interface Cards (vNICs) and Legacy Network Adapters 175

Configuring NIC Teaming in Virtual Machines 178

Configuring MAC Addresses 180

Virtual Switches 181

Virtual Network Performance 183

Virtual Machine Queue 184

Remote Direct Memory Access (RDMA) and Switch Embedded Teaming (SET) 184

Virtual Networking Best Practices 186

Exam Preparation Tasks 187

Review All Key Topics 187

Complete Tables and Lists from Memory 188

Define Key Terms 188

Q&A 188

#### Chapter 11 Deploying Containers 191

"Do I Know This Already?" Quiz 191

Foundation Topics 193

An Overview of Containers 193

Docker 197

Installing Docker on Windows Server and Nano Server 197

Configuring Docker Daemon Startup Options 197

Host Installation 199

Container Deployment 201

Exam Preparation Tasks 202

Review All Key Topics 202

Complete Tables and Lists from Memory 203

Define Key Terms 203

Q&A 203

#### Chapter 12 Managing Containers 205

"Do I Know This Already?" Quiz 205

Foundation Topics 207

Docker Daemon and Windows PowerShell 207

Docker Daemon 207

Windows PowerShell 208

Windows Container Networking 208

Other Management Topics 211

Managing Container Data Volumes 211

Manage Resource Control 212

Creating New Container Images Using dockerfile 213

Managing Container Images by Using Microsoft Azure 214

Exam Preparation Tasks 214

Review All Key Topics 214

Complete Tables and Lists from Memory 215

Define Key Terms 215

O&A 215

#### Chapter 13 High Availability in Hyper-V 217

"Do I Know This Already?" Quiz 217

Foundation Topics 219

Hyper-V Replica 219 Hyper-V Replica Prerequisites 220 Implementing Replica Live Migration 226 Live Migration Requirements 226 Live Migration Considerations 226 Configuring Constrained Delegation 227 Configuring Live Migration in Hyper-V Manager 228 Configuring Live Migration in PowerShell 229 Setting Performance Options 230 Implementing Shared-Nothing Live Migration 230 Storage Migration 231 Exam Preparation Tasks 232 Review All Key Topics 232 Complete Tables and Lists from Memory 233 Define Key Terms 233 O&A 233 Failover Clustering 235 "Do I Know This Already?" Quiz 235 Foundation Topics 237 Implementing Failover Clustering 237 Hardware and Software Requirements for Failover Clustering 237 Implementing Workgroup, Single-Domain, and Multi-Domain Clusters 238 Configuring Quorum 242 Configuring Cluster Networking 245 Restoring Single-Node or Cluster Configuration 247 Implementing Cluster-Aware Updating 248 Implementing Cluster Operating System Rolling Upgrade 249 Configuring Clusters Without Network Names 250 Implementing VM Resiliency 251 Cluster Storage 252 Configuring Cluster Storage 252

Configuring and Optimizing Clustered Shared Volumes (CSVs) 253

Chapter 14

Implementing Scale-Out File Server (SoFS) 254

Determining Different Scenarios for the Use of SoFS Versus Clustered File Server 256

Determining Usage Scenarios for Implementing Guest Clustering 256

Implementing a Clustered Storage Spaces Solution Using Shared SAS Storage Enclosures 257

Implementing Storage Replica 259

Implementing Shared VHDX as a Storage Solution for Guest Clusters 259

Exam Preparation Tasks 260

Review All Key Topics 260

Complete Tables and Lists from Memory 261

Define Key Terms 261

Q&A 261

#### Chapter 15 Managing Failover Clustering 263

"Do I Know This Already?" Quiz 263

Foundation Topics 265

Role-Specific Settings and Continuously Available Shares 265

Role-Specific Settings 265

Continuously Available Shares 267

More Management Settings 268

Configuring VM Monitoring 268

Configuring Failover and Preference Settings 269

Implementing Stretch and Site-Aware Failover Clusters 269

Enabling and Configuring Node Fairness 271

Exam Preparation Tasks 272

Review All Key Topics 272

Complete Tables and Lists from Memory 272

Define Key Terms 273

Q&A 273

#### Chapter 16 Storage Spaces Direct 275

"Do I Know This Already?" Quiz 275

Foundation Topics 277

Storage Spaces Direct 277

Determining Scenario Requirements for Implementing Storage Spaces
Direct 279

Enabling Storage Spaces Direct Using Windows PowerShell 280

Disaggregated and Hyper-Converged Storage Spaces Direct 282

Implementing a Disaggregated Storage Spaces Direct Scenario in a Cluster 282

Implementing a Hyper-Converged Storage Spaces Direct Scenario in a Cluster 283

Exam Preparation Tasks 284

Review All Key Topics 284

Complete Tables and Lists from Memory 284

Define Key Terms 284

Q&A 285

#### Chapter 17 Managing VM Movement 287

"Do I Know This Already?" Quiz 287

Foundation Topics 288

Moving VMs 288

Performing a Live Migration 289

Performing a Quick Migration 289

Performing a Storage Migration 290

More VM Management 291

Importing, Exporting, and Copying VMs 291

Configuring VM Network Health Protection 292

Configuring Drain on Shutdown 294

Exam Preparation Tasks 295

Review All Key Topics 295

Complete Tables and Lists from Memory 296

Define Key Terms 296

Q&A 296

#### Chapter 18 Network Load Balancing (NLB) 299

"Do I Know This Already?" Quiz 299

Foundation Topics 300

Installing and Configuring NLB 300

Configuring NLB Prerequisites 301

Installing NLB Nodes 302

Chapter 19

Chapter 20

More NLB Configurations 306 Configuring Affinity 306 Configuring Port Rules 308 Configuring Cluster Operation Mode 308 Upgrading an NLB Cluster 309 Exam Preparation Tasks 310 Review All Key Topics 310 Complete Tables and Lists from Memory 310 Define Key Terms 310 Q&A 311 Maintaining Servers 313 "Do I Know This Already?" Quiz 313 Foundation Topics 315 Windows Server Update Services 315 Implementing Windows Server Update Services (WSUS) Solutions 315 Configuring WSUS Groups 319 Managing Patches in Mixed Environments 321 Windows Defender 323 Implementing an Antimalware Solution with Windows Defender 323 Integrating Windows Defender with WSUS and Windows Update 324 Backup and Restore 326 Hyper-V Host and Hyper-V Guest 329 Active Directory 329 File Servers and Web Servers 331 Exam Preparation Tasks 331 Review All Key Topics 331 Complete Tables and Lists from Memory 332 Define Key Terms 332 O&A 332 Monitoring Servers 335 "Do I Know This Already?" Quiz 335 Foundation Topics 336

Monitoring Workloads Using Performance Monitor 337

Performance Monitor 336

Configuring Data Collector Sets 339

Determining Appropriate CPU, Memory, Disk, and Networking Counters for Storage and Compute Workloads 342

Configuring Alerts 342

Resource Monitor 343

Monitoring Workloads Using Resource Monitor 343

Exam Preparation Tasks 346

Review All Key Topics 347

Complete Tables and Lists from Memory 347

Define Key Terms 347

Q&A 347

#### Chapter 21 Final Preparation 349

Tools for Final Preparation 350

Pearson Cert Practice Test Engine and Questions on the Website 350

Accessing the Pearson Test Prep Software Online 350

Accessing the Pearson Test Prep Software Offline 351

Customizing Your Exams 352

Updating Your Exams 352

Premium Edition 353

Memory Tables 353

Chapter-Ending Review Tools 354

Suggested Plan for Final Review/Study 354

Summary 355

### Appendix A Answers to the "Do I Know This Already?" Quizzes and Q&A

Questions 357

Glossary 367

Index 372

#### **Elements Available on the Book Website**

**APPENDIX B** Memory Tables

**APPENDIX C** Memory Tables Answer Key

APPENDIX D Study Planner

#### **About the Author**

Anthony Sequeira (CCIE #15626) began his IT career in 1994 with IBM in Tampa, Florida. He quickly formed his own computer consultancy, Computer Solutions, and then discovered his true passion—teaching and writing about Microsoft and Cisco technologies. Anthony has lectured to massive audiences around the world while working for Mastering Computers. He has never been happier in his career than he is now as a full-time trainer for CBT Nuggets. He is an avid tennis player, a private pilot, and a semi-professional poker player, and he enjoys getting beaten up by women and children at the martial arts school he attends with his daughter.

### **Dedication**

This book is dedicated to all my fellow employees at CBT Nuggets. Thank you for your tireless efforts in enriching the lives of students all over the world.

### **Acknowledgments**

Thanks so much to my technical reviewer, Vince Averello. Vince carefully stepped through the hefty contents of this book to ensure that the information is as accurate as possible. Thanks also to Michelle Newcomb for her patience with me as I struggled to get this book completed on time. Finally, as always, thanks to Chris Cleveland for his incredible work to ensure that this book is as awesome as possible!

### **About the Technical Reviewer**

Vince Averello has been a professional geek for more than 30 years. During those often funny, sometimes frightening but always interesting years, he's worked for more than 10 organizations, lending his expertise to a variety of projects. Every one of them has been a learning experience, so now he knows a little bit about a lot of things, ranging from the Internet to garment trucking. Vince lives in lovely midtown Bayonne, New Jersey with his loving wife, daughter, and two cats with delusions of grandeur.

#### We Want to Hear from You!

As the reader of this book, you are our most important critic and commentator. We value your opinion and want to know what we're doing right, what we could do better, what areas you'd like to see us publish in, and any other words of wisdom you're willing to pass our way.

We welcome your comments. You can email or write to let us know what you did or didn't like about this book—as well as what we can do to make our books better.

Please note that we cannot help you with technical problems related to the topic of this book.

When you write, please be sure to include this book's title and author as well as your name and email address. We will carefully review your comments and share them with the author and editors who worked on the book.

Email: feedback@pearsonitcertification.com

Mail: Pearson IT Certification

ATTN: Reader Feedback 800 East 96th Street

Indianapolis, IN 46240 USA

### **Reader Services**

Register your copy of MCSA 70-740 Cert Guide at www.pearsonitcertification.com for convenient access to downloads, updates, and corrections as they become available. To start the registration process, go to www.pearsonitcertification.com/register and log in or create an account\*. Enter the product ISBN 9780789756978 and click **Submit**. When the process is complete, you will find any available bonus content under Registered Products.

\*Be sure to check the box that you would like to hear from us to receive exclusive discounts on future editions of this product.

#### Introduction

Congratulations! If you are reading this, you have in your possession a powerful tool that can help you do the following:

- Install Windows Servers in host and compute environments
- Implement storage solutions
- Implement Hyper-V
- Implement Windows containers
- Implement high availability
- Maintain and monitor server environments
- Prepare for the Exam 70-740 Installation, Storage, and Compute with Windows Server 2016 certification exam from Microsoft

Whether you are preparing for the MCSA or MCSE certifications from Microsoft or changing careers to server administration, this book will help you gain the knowledge to get started and prepared.

This text covers every single objective the 70-740 exam has to offer and also provides the step-by-step guidance you need in production server environments.

The Exam 70-740 Installation, Storage, and Compute with Windows Server 2016 exam is required for the MCSA and MCSE certifications from Microsoft. This book covers all the topics listed in Microsoft's exam blueprint, and each chapter includes key topics and preparation tasks to assist you in mastering this information. Reviewing tables and practicing test questions will help you practice your knowledge in all subject areas.

## About the 70-740 Installation, Storage, and Compute with Windows Server 2016 Exam

This exam focuses primarily on the installation, storage, and compute features and functionality available in Windows Server 2016. It covers general installation tasks and considerations and the installation and configuration of Nano Server, in addition to the creation and management of images for deployment. It also covers local and server storage solutions, including the configuration of disks and volumes, data deduplication, high availability, disaster recovery, Storage Spaces Direct, and Failover Clustering solutions. The exam also covers Hyper-V and containers, along with the maintenance and monitoring of servers in physical and compute environments. For a complete review of the exam structure and types of questions you will face, visit www.ajsnetworking.com/70-740-review.

You can take the exam at Pearson VUE testing centers. Register with VUE at www.vue.com.

### 70-740 Exam Topics

Table I-1 lists the topics of the 70-740 exam and indicates the chapter in the book where each is covered.

Table I-1 70-740 Exam Topics

| Exam Topic                                                           | Chapter    |  |  |  |
|----------------------------------------------------------------------|------------|--|--|--|
| Install Windows Servers in host and compute environments             |            |  |  |  |
| Install, upgrade, and migrate servers and workloads                  | Chapter 1  |  |  |  |
| Install and configure Nano Server                                    | Chapter 2  |  |  |  |
| Create, manage, and maintain images for deployment                   | Chapter 3  |  |  |  |
| Implement storage solutions                                          |            |  |  |  |
| Configure disks and volumes                                          | Chapter 4  |  |  |  |
| Implement server storage                                             | Chapter 5  |  |  |  |
| Implement data deduplication                                         | Chapter 6  |  |  |  |
| Implement Hyper-V                                                    |            |  |  |  |
| Install and configure Hyper-V                                        | Chapter 7  |  |  |  |
| Configure virtual machine (VM) settings                              | Chapter 8  |  |  |  |
| Configure Hyper-V storage                                            | Chapter 9  |  |  |  |
| Configure Hyper-V networking                                         | Chapter 10 |  |  |  |
| Implement Windows Containers                                         |            |  |  |  |
| Deploy Windows containers                                            | Chapter 11 |  |  |  |
| Manage Windows containers                                            | Chapter 12 |  |  |  |
| Implement High Availability                                          |            |  |  |  |
| Implement high availability and disaster recovery options in Hyper-V | Chapter 13 |  |  |  |
| Implement failover clustering                                        | Chapter 14 |  |  |  |
| Manage failover clustering                                           | Chapter 15 |  |  |  |
| Implement Storage Spaces Direct                                      | Chapter 16 |  |  |  |
| Manage VM movement in clustered nodes                                | Chapter 17 |  |  |  |
| Implement Network Load Balancing (NLB)                               | Chapter 18 |  |  |  |
| Maintain and Monitor Server Environments                             |            |  |  |  |
| Maintain server installations                                        | Chapter 19 |  |  |  |
| Monitor server installations                                         | Chapter 20 |  |  |  |

#### About the MCSA 70-740 Cert Guide

This book maps to the topic areas of the 70-740 exam and uses a number of features to help you understand the topics and prepare for the exam.

#### Objectives and Methods

This book uses several key methodologies to help you discover for which exam topics you need more review, to help you fully understand and remember those details, and to help you prove to yourself that you have retained your knowledge of those topics. This book does not try to help you pass the exams only by memorization but by truly learning and understanding the topics. This book is designed to help you pass the 70-740 exam by using the following methods:

- Helping you discover which exam topics you have not yet mastered
- Providing explanations and information to fill in your knowledge gaps
- Supplying exercises that enhance your ability to recall and deduce the answers to test questions
- Providing practice exercises on the topics and the testing process via test questions on the companion website

#### **Book Features**

To help you customize your study time using this book, the core chapters have several features that help you make the best use of your time:

- "Do I Know This Already?" quiz: Each chapter begins with a quiz that helps you determine how much time you need to spend studying that chapter.
- **Foundation Topics:** These are the core sections of each chapter. They explain the concepts for the topics in that chapter.
- Exam Preparation Tasks: After the "Foundation Topics" section of each chapter, the "Exam Preparation Tasks" section lists a series of study activities that you should do at the end of the chapter. Each chapter includes the activities that make the most sense for studying the topics in that chapter:
  - Review All the Key Topics: The Key Topic icon appears next to the most important items in the "Foundation Topics" section of the chapter. The Review All the Key Topics activity lists the key topics from the chapter, along with their page numbers. Although the contents of the entire chapter could be on the exam, you should definitely know the information listed in each key topic, so you should be sure to review these.

- Complete the Tables and Lists from Memory: To help you memorize some lists of facts, many of the most important lists and tables from the chapter are included in a document on the companion website. This document lists only partial information, allowing you to complete the table or list.
- **Define Key Terms:** Although the exam may be unlikely to ask a question such as "How do you define the term x?" the 70-740 exam does require that you learn and know a lot of networking terminology. This section lists the most important terms from the chapter, asking you to write a short definition and compare your answer against the glossary at the end of the book.
- Q&A: This section helps you confirm that you understand the content that you
  just covered.
- Web-based practice exam: The companion website includes the Pearson Test Prep practice test software, which allows you to take practice exam questions. Use them to prepare with a sample exam and to pinpoint topics for which you need more study.

#### How This Book Is Organized

This book contains 20 core chapters:

- Chapter 1, "Installing, Upgrading, and Migrating," covers installation requirements and methods as well as upgrade scenarios and migration approaches.
- Chapter 2, "Installing and Configuring Nano," covers how to determine appropriate usage scenarios and requirements for Nano Server as well as how to install Nano Server, including the implementation of roles and features on Nano Server. The chapter also covers the management and configuration of Nano Server, including the use of Windows PowerShell.
- Chapter 3, "Working with Images," covers the important planning and implementation steps involved in virtualization.
- Chapter 4, "Disks and Volumes," covers basic and advanced disk and volume creation and management, including the use of NFS and SMB shares for a network.
- Chapter 5, "Server Storage," covers more advanced storage topics such as storage pools and Storage Area Network (SAN)—related topics.
- Chapter 6, "Data Deduplication," covers implementation of data deduplication.
- Chapter 7, "Installing Hyper-V," covers requirements for Hyper-V as well as its implementation and management.
- Chapter 8, "Working with Virtual Machines," covers advanced topics in VM creation and management.

- Chapter 9, "Hyper-V Storage," covers the ins and outs of VHDs and VHDX files.
- Chapter 10, "Hyper-V Networking," covers networking concepts from virtual NICs to RDMA.
- Chapter 11, "Deploying Containers," covers container basics and their creation.
- Chapter 12, "Managing Containers," covers container management, including the use of Docker in the Windows Server 2016 environment.
- Chapter 13, "High Availability in Hyper-V," covers important high-availability topics such as Hyper-V Replica, live migration, and shared-nothing live migration.
- Chapter 14, "Failover Clustering," covers the creation of various Failover Clustering models that are possible in Windows Server 2016.
- Chapter 15, "Managing Failover Clustering," moves deeper into the subject of failover cluster management, including advanced topics such as VM monitoring and node fairness.
- Chapter 16, "Storage Spaces Direct," includes a discussion of deployment scenarios and step-by-step instructions for implementation.
- Chapter 17, "Managing VM Movement," includes features such as Live Migration; Quick Migration; Storage Migration; importing, exporting, and copying; and VM Network Health Protection, and Drain on Shutdown.
- Chapter 18, "Network Load Balancing (NLB)," details NLB design and implementation and provides step-by-step instructions and management guidelines.
- Chapter 19, "Maintaining Servers," covers WSUS and Windows Defender.
- Chapter 20, "Monitoring Servers," focuses on properly monitoring a server using Resource Monitor and Performance Monitor.

### **Companion Website**

Register this book to get access to the Pearson Test Prep practice test software and other study materials plus additional bonus content. Check this site regularly for new and updated postings written by the author that provide further insight into the most troublesome topics on the exam. Be sure to check the box indicating that you would like to hear from us to receive updates and exclusive discounts on future editions of this product or related products.

To access this companion website, follow these steps:

- 1. Go to www.pearsonITcertification.com/register and log in or create a new account.
- **2.** Enter the ISBN **9780789756978**.

- **3.** Answer the challenge question as proof of purchase.
- **4.** Click the **Access Bonus Content** link in the Registered Products section of your account page to be taken to the page where your downloadable content is available.

If you are unable to locate the files for this title by following these steps, please visit www. pearsonITcertification.com/contact and select the **Site Problems/Comments** option. Our customer service representatives will assist you.

Please note that many of our companion content files can be very large, especially image and video files.

### **Pearson Test Prep Practice Test Software**

As noted previously, this book comes complete with the Pearson Test Prep practice test software, containing two full exams. These practice tests are available to you either online or as an offline Windows application. To access the practice exams that were developed with this book, please see the instructions in the card inserted in the sleeve in the back of the book. This card includes a unique access code that enables you to activate your exams in the Pearson Test Prep software.

#### **Accessing the Pearson Test Prep Software Online**

The online version of this software can be used on any device that has a browser and connectivity to the Internet, including desktop machines, tablets, and smartphones. To start using your practice exams online, simply follow these steps:

- **1.** Go to www.PearsonTestPrep.com.
- 2. Select **Pearson IT Certification** as your product group.
- Enter your email/password for your account. If you don't have an account on PearsonITCertification.com or CiscoPress.com, you need to establish one by going to PearsonITCertification.com/join.
- 4. In the My Products tab, click the Activate New Product button.
- Enter the access code printed on the insert card in the back of your book to activate your product.
- **6.** The product is now listed in your My Products page. Click the **Exams** button to launch the exam settings screen and start your exam.

#### **Accessing the Pearson Test Prep Software Offline**

If you wish to study offline, you can download and install the Windows version of the Pearson Test Prep software. There is a download link for this software on the book's companion website, or you can just enter this link in your browser: www.pearsonitcertification.com/content/downloads/pcpt/engine.zip.

To access the book's companion website and the software, simply follow these steps:

- **1.** Register your book by going to www.pearsonITcertification.com/register and entering the ISBN **9780789756978**.
- **2.** Respond to the challenge questions.
- **3.** Go to your account page and select the **Registered Products** tab.
- **4.** Click the **Access Bonus Content** link under the product listing.
- **5.** Click the Install Pearson Test Prep Desktop Version link under the Practice Exams section of the page to download the software.
- **6.** When the software finishes downloading, unzip all the files on your computer.
- **7.** Double-click the application file to start the installation and follow the onscreen instructions to complete the registration.
- **8.** When the installation is complete, launch the application and click the **Activate Exam** button on the My Products tab.
- **9.** Click the **Activate a Product** button in the Activate Product Wizard.
- **10.** Enter the unique access code found on the card in the sleeve in the back of your book and click the **Activate** button.
- 11. Click **Next** and then click **Finish** to download the exam data to your application.
- **12.** You can now start using the practice exams by selecting the product and clicking the **Open Exam** button to open the exam settings screen.

Note that the offline and online versions sync together, so saved exams and grade results recorded on one version are available to you on the other as well.

#### **Customizing Your Exams**

Once you are in the exam settings screen, you can choose to take exams in one of three modes:

Study mode: Study mode allows you to fully customize your exams and review answers as you are taking the exam. This is typically the mode you use first to assess your knowledge and identify information gaps.

- Practice Exam mode: Practice Exam mode locks certain customization options in order to present a realistic exam experience. Use this mode when you are preparing to test your exam readiness.
- Flash Card mode: Flash Card mode strips out the answers and presents you with only the question stem. This mode is great for late-stage preparation, when you really want to challenge yourself to provide answers without the benefit of seeing multiple-choice options. This mode does not provide the detailed score reports that the other two modes provide, so you should not use it if you are trying to identify knowledge gaps.

In addition to these three modes, you can select the source of your questions. You can choose to take exams that cover all the chapters, or you can narrow your selection to just a single chapter or the chapters that make up specific parts in the book. All chapters are selected by default. If you want to narrow your focus to individual chapters, simply deselect all the chapters and then select only those on which you wish to focus in the Objectives area.

You can also select the exam banks on which to focus. Each exam bank comes complete with a full exam of questions that cover topics in every chapter. The two exams printed in the book are available to you, along with two additional exams of unique questions. You can have the test engine serve up exams from all four banks or just from one individual bank by selecting the desired banks in the exam bank area.

There are several other customizations you can make to your exam from the exam settings screen, such as the time of the exam, the number of questions served up, whether to randomize questions and answers, whether to show the number of correct answers for multipleanswer questions, and whether to serve up only specific types of questions. You can also create custom test banks by selecting only questions that you have marked or questions on which you have added notes.

#### **Updating Exams**

If you are using the online version of the Pearson Test Prep software, you should always have access to the latest version of the software as well as the exam data. If you are using the Windows desktop version, every time you launch the software, it will check to see if there are any updates to your exam data and automatically download any changes made since the last time you used the software. This happens only if you are connected to the Internet at the time you launch the software.

Sometimes, due to many factors, the exam data may not fully download when you activate your exam. If you find that figures or exhibits are missing, you may need to manually update your exams.

To update a particular exam you have already activated and downloaded, simply select the **Tools** tab and click the **Update Products** button. Again, this is only an issue with the desktop Windows application.

To check for updates to the Pearson Test Prep exam engine software, Windows desktop version, simply select the **Tools** tab and click the **Update Application** button. This way, you can ensure that you are running the latest version of the software engine.

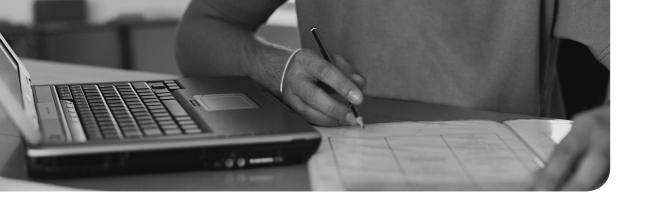

#### This chapter covers the following subjects:

- **Storage Spaces:** Windows Server 2016 makes it simple to combine multiple physical disks into whatever logical storage scheme you might need. The industry term for this is storage virtualization. Of course, this section details this technology for you.
- Storage Area Networks: Windows Server 2016 can integrate very well with Fibre Channel and related Storage Area Network (SAN) technologies. This part of the chapter covers topics like the creation of iSCSI targets and initiators as well as advanced topics like DCB and MPIO.
- Storage Replica: A great new feature of Windows Server 2016 is the replication of data between storage locations. This section describes the various options available, and when they are right for your design.

## **Server Storage**

Microsoft offers many rich storage features in Windows Server 2016. This chapter covers some of the most important ones, including Storage Spaces, Storage Area Network (SAN) features, and Storage Replica capabilities.

### "Do I Know This Already?" Quiz

The "Do I Know This Already?" quiz allows you to assess whether you should read the entire chapter. Table 5-1 lists the major headings in this chapter and the "Do I Know This Already?" quiz questions covering the material in those headings so you can assess your knowledge of these specific areas. The answers to the "Do I Know This Already?" quiz appear in Appendix A, "Answers to the 'Do I Know This Already?' Quizzes and Q&A Questions."

Table 5-1 "Do I Know This Already?" Foundation Topics Section-to-Question Mapping

| Foundation Topics Section | Questions |  |
|---------------------------|-----------|--|
| Storage Spaces            | 1, 2      |  |
| Storage Area Networks     | 3, 4      |  |
| Storage Replica           | 5, 6      |  |

**CAUTION** The goal of self-assessment is to gauge your mastery of the topics in this chapter. If you do not know the answer to a question or are only partially sure of the answer, you should mark your answer as incorrect for purposes of the self-assessment. Giving yourself credit for an answer you correctly guess skews your self-assessment results and might provide you with a false sense of security.

1. What Storage Spaces layout choice is similar to RAID 5?

a. Simple

c. Parity

**b.** Three-way mirror

d. Two-way mirror

a. New-Replica

c. New-SReplicad. New-SReplicaPeer

b. New-SRPartnership

| 2. | How many disks are needed for three-way mirroring?                                |                                                                                   |  |
|----|-----------------------------------------------------------------------------------|-----------------------------------------------------------------------------------|--|
|    | a.                                                                                | Two                                                                               |  |
|    | b.                                                                                | Three                                                                             |  |
|    | c.                                                                                | Four                                                                              |  |
|    | d.                                                                                | Five                                                                              |  |
| 3. | What SAN technology is critical for lossless connectivity in a converged network? |                                                                                   |  |
|    | a.                                                                                | iSNS                                                                              |  |
|    | b.                                                                                | DCB                                                                               |  |
|    | c.                                                                                | MPIO                                                                              |  |
|    | d.                                                                                | MCS                                                                               |  |
| 4. |                                                                                   | hat SAN technology is critical for resiliency for the connectivity of iSCSI gets? |  |
|    | a.                                                                                | DCB                                                                               |  |
|    | b.                                                                                | iSNS                                                                              |  |
|    | c.                                                                                | MPIO                                                                              |  |
|    | d.                                                                                | FC                                                                                |  |
| 5. | . In what scenarios could Storage Replica be critical? Choose two.                |                                                                                   |  |
|    | a.                                                                                | File Server                                                                       |  |
|    | b.                                                                                | SYSVOL                                                                            |  |
|    | c.                                                                                | SQL Server                                                                        |  |
|    | d.                                                                                | Microsoft Exchange                                                                |  |

**6.** What PowerShell cmdlet do you use to configure Storage Replica?

### **Foundation Topics**

### **Storage Spaces**

Storage Spaces offers a nice alternative to a potentially expensive and complex Storage Area Network (SAN). Storage Spaces allows you to use multiple physical disks attached to a Windows Server 2016 system and present them to users in a flexible manner. For example, you can pool together physical disks with Storage Spaces and present them to users as one large logical disk.

**NOTE** The Datacenter Edition of Windows Server 2016 offers a new feature called Storage Spaces Direct. This feature can use local, unshared storage to create highly available storage for hosting virtual machine files. Chapter 16, "Storage Spaces Direct," discusses this feature.

#### **Configuring Storage Pools and Storage Spaces**

Storage Spaces storage virtualization technology in Windows Server 2016 consists of two components:

- Storage Pools: A collection of physical disks presented as logical disks (for example, one large logical disk).
- Storage Spaces: Virtual disks created from free space in a Storage Pool.
   These virtual disks are like LUNs (logical unit numbers) in a Storage Area Network (SAN) environment.

Storage management is extremely flexible and offers many options, including the following:

- The Windows Storage Management API (Application Programming Interface) in Windows Management Instrumentation (WMI)
- PowerShell
- The File and Storage Services role in Server Manager

You can format your Storage Spaces virtual disk as either of the following:

- NTFS
- ReFS

Remember, as discussed in Chapter 4, "Disks and Volumes," that various needs often dictate your choice of formatting. For example, data deduplication needs NTFS as the file system technology.

To configure Storage Spaces, you need to consider the following:

- **Disk-sector size**: If you can use only 512 and/or 512e drives, your pool defaults to 512e; remember that the 512e disks use 4096-byte sectors that emulate 512-byte sectors. If there is one or more 4K drives, the pool defaults to 4K. You can define the sector size for Storage Spaces, but remember that it forces you into the type of disks that you can add.
- **Drive allocation**: This dictates how a pool distributes drives; options include automatic by the OS (the default), manual, or hot spare.
- Provisioning scheme: Options are thin provisioned or fixed provisioning space.

## Implementing Simple, Mirror, and Parity Storage Layout Options for Disks or Enclosures

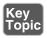

Storage layout is obviously a critical choice for Storage Spaces. Valid options include the following:

- Simple: Simple features striping but no parity for resiliency; remember that striping means segments of data are written across multiple physical disks. Why would you choose Simple? The answer lies in performance improvements.
- Two-way and three-way mirrors: These spaces support two- or three-way copies of the data they host; note that mirror spaces also stripe data across multiple physical disks.
- Parity: This Storage Spaces technology is like RAID 5: Data is striped, along with parity information, across multiple physical drives; the parity information permits resiliency.

**NOTE** You can use Storage Spaces with Failover Clustering, as described in Chapter 14, "Failover Clustering."

It is critical to remember these rules regarding the physical disks of your Storage Spaces configuration:

- To create a storage pool, you need at least one physical disk.
- If you want to create a resilient mirror virtual disk, you need a minimum of two physical disks.

- To create a resilient virtual disk with parity, you need a minimum of three physical disks.
- For three-way mirroring resiliency, you need at least five physical disks.
- Your disks must be blank and unformatted, with no volumes on any disk.
- Failover Clustering cannot use SATA, USB, or SCSI disks.

Follow these steps to configure the Storage Spaces functionality in various configurations:

Step 1. In Server Manager, select File and Storage Services and then Storage Pools, as shown in Figure 5-1.

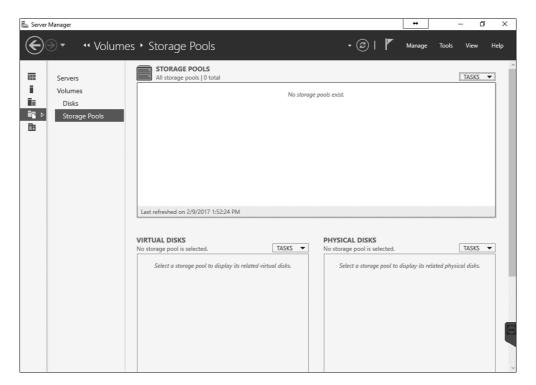

Figure 5-1 Configuring a New Storage Pool

- **Step 2.** Create a new Storage Pool by using the Tasks drop-down menu.
- Step 3. Provide values for Storage Pool Name and Available Disk Group, and choose Physical Disks for the pool.

- **Step 4.** Create a new virtual disk and specify the following values:
  - Storage Pool
  - Virtual Disk Name
  - Enclosure Awareness
  - Storage Layout
  - Resiliency Settings
  - Provisioning Type
  - Size of the Virtual Disk
- **Step 5.** When the virtual disk is created, select **Create a volume when this** wizard closes.
- **Step 6.** In the **New Volume Wizard**, complete the following:
  - Virtual Disk
  - Volume Size
  - Drive Letter
  - File System
  - Volume Label

#### **Expanding Storage Pools**

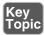

Expanding a Storage Pool is simple. Follow these steps:

- **Step 1.** Add a new virtual disk by navigating to **iSCSI** in Server Manager.
- **Step 2.** Create a new iSCSI virtual disk by specifying the following values:
  - Storage location
  - Disk name
  - Size
  - ISCSI target
- **Step 3.** In Server Manager, click the **Refresh** button and wait for all the panes to refresh.
- **Step 4.** In the **STORAGE POOLS** pane, right-click your **Storage Pool** and then add the new physical disk to the Storage Pool.
- **Step 5.** In the **VIRTUAL DISKS** pane, right-click **Mirrored vDisk** and then extend your virtual disk to the desired size.

### **Configuring Tiered Storage**

Tiered Storage Spaces is an exciting feature in Windows Server 2016. It allows you to mix the types of disks you use in a Storage Space and use them efficiently. For example, you might use slow, large mechanical disks in conjunction with small, fast SSD (solid state drive) disks. Windows Server can dynamically move data based on the frequency of access.

When you add HDDs and SSDs to a Storage Space, Windows Server 2016 registers each type of disk and automatically creates two tiers. By default, each night at 1 a.m., optimization of the disks can occur.

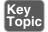

To manually run the optimization, use the following PowerShell command:

```
Get-ScheduledTask -TaskName "Storage Tiers Optimization" |
Start-ScheduledTask
```

You can pin files to certain tiers by using the PowerShell cmdlet **Set-FileStorageTier**. Here is the complete syntax for this cmdlet:

```
Set-FileStorageTier -DesiredStorageTierFriendlyName <String>
   -FilePath <String> [-CimSession <CimSession[]> ] [-ThrottleLimit
   <Int32> ] [-Confirm] [-WhatIf] [ <CommonParameters>] [
   <WorkflowParameters>]
```

# **Storage Area Networks**

Storage Area Network (SAN) technologies now integrate with Windows Server 2016 more seamlessly than ever before. The sections that follow detail this integration.

### **Configuring iSCSI Target and Initiator**

iSCSI storage provides an inexpensive and simple way to configure a connection to remote disks. An iSCSI SAN implementation typically includes the following:

- **An IP network:** IP is the glue holding the various parts of the datacenter together
- iSCSI targets: ISCSI targets advertise storage, just like controllers for hard disk drives of locally attached storage.
- iSCSI initiators: iSCSI targets display storage to the iSCSI initiator.
- iSCSI qualified name (IQN): IQNs are unique identifiers that iSCSI uses to address initiators and targets on an iSCSI network.

The iSCSI Target Server role service supports a software-based and hardware-independent iSCSI disk subsystem. You can use the iSCSI Target Server to create iSCSI targets and iSCSI virtual disks, and then you can use Server Manager to manage your iSCSI targets and virtual disks. In Windows Server 2016, the iSCSI Target Server is available as a role service under the File and Storage Services role in Server Manager.

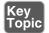

The following Windows PowerShell cmdlets exist for managing the iSCSI Target Server:

Install-WindowsFeature FS-iSCSITarget-Server

Windows Server 2016 installs the iSCSI initiator by default. To connect your computer to an iSCSI target, you only need to start the service and configure it. The following Windows PowerShell cmdlets allow management of the iSCSI initiator:

Start-Service msiscsi

Set-Service msiscsi -StartupType "Automatic"

```
New-IscsiTargetPortal -TargetPortalAddress <String>
  [-AuthenticationType <String> ] [-ChapSecret <String> ]
  [-ChapUsername <String> ] [-CimSession <CimSession[]> ]
  [-InitiatorInstanceName <String> ] [-InitiatorPortalAddress
  <String> ] [-IsDataDigest <Boolean> ] [-IsHeaderDigest <Boolean>
  ] [-TargetPortalPortNumber <UInt16> ] [-ThrottleLimit <Int32> ] [
  <CommonParameters>] [ <WorkflowParameters>]
```

```
[ -TargetPortalAddress <String> ] [-TargetPortalPortNumber
<UInt16> ] [-ThrottleLimit <Int32> ] [ <CommonParameters>] [
<WorkflowParameters>]
```

### Configuring iSNS

You use the Internet Storage Name Service (iSNS) protocol for interaction between iSNS servers and iSNS clients. iSNS clients are initiators that are trying to discover targets on an Ethernet network. iSNS eases automated discovery, management, and configuration of iSCSI and Fibre Channel devices (using iFCP gateways) on a TCP/IP network.

**NOTE** Windows Server 2016 only supports the discovery of iSCSI devices, not Fibre Channel devices.

Adding iSNS simply installs as a feature in Server 2016, as shown in Figure 5-2.

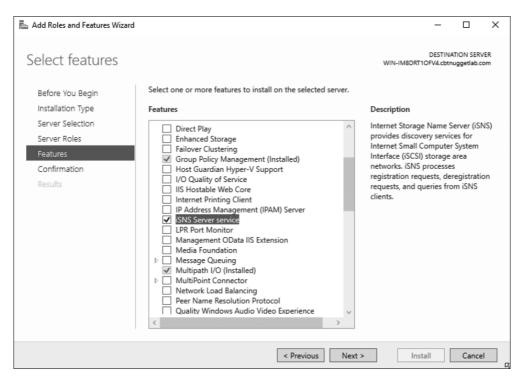

Figure 5-2 Installing the iSNS Feature

### **Configuring Datacenter Bridging (DCB)**

Data Center Bridging (DCB) is a suite of Institute of Electrical and Electronics Engineers (IEEE) standards that enables Converged Fabrics in the data center. This is an environment where storage, data networking, cluster IPC, and management traffic all share the same Ethernet network infrastructure.

DCB offers hardware-based bandwidth allocation to a specific type of traffic and enhances Ethernet transport reliability with the use of priority-based flow control. Hardware-based bandwidth allocation is essential if traffic bypasses the operating system and offloads to a converged network adapter. This adapter might support Internet Small Computer System Interface (iSCSI), Remote Direct Memory Access (RDMA) over Converged Ethernet, or Fiber Channel over Ethernet (FCoE). Priority-based flow control is essential if the upper-layer protocol, such as Fiber Channel, assumes a lossless underlying transport.

You install DCB as a feature in a Windows Server 2016 system as shown in Figure 5-3.

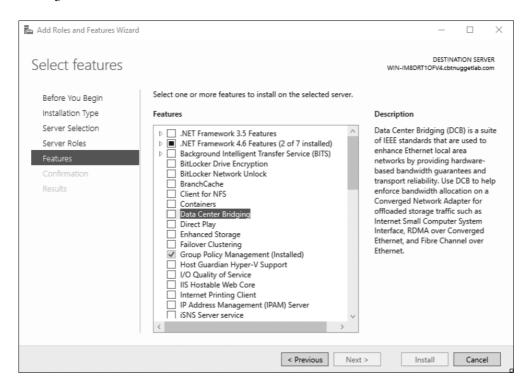

Figure 5-3 Installing DCB

### **Configuring Multipath IO (MPIO)**

Creating a single connection to iSCSI storage makes that storage available. There is an issue, however, because this configuration does not make the storage highly available. If iSCSI loses the connection, the server loses access to its storage. Therefore, you should make most iSCSI storage connections redundant through one of two high-availability technologies—Multiple Connected Session (MCS) and Multipath I/O (MPIO).

MCS is an iSCSI protocol feature that does the following:

- Enables multiple TCP/IP connections from the initiator to the target for the same iSCSI session
- Supports automatic failover
- Needs explicit support by iSCSI SAN devices

MPIO offers redundancy in a different fashion:

- If you have multiple network interface cards in an iSCSI initiator and iSCSI Target Server, you can use MPIO to provide failover redundancy during network outages.
- MPIO needs a device-specific module (DSM) if you want to connect to a third-party SAN device connected to the iSCSI initiator.
- MPIO is widely supported.
- MPIO is more complex to configure and is not as fully automated during failover as MCS.

**NOTE** Our exam blueprint requires knowledge of the MPIO approach to SAN redundancy. This text presents MCS here for the sake of completeness.

You install MPIO in the Add Roles and Features Wizard, as shown in Figure 5-4.

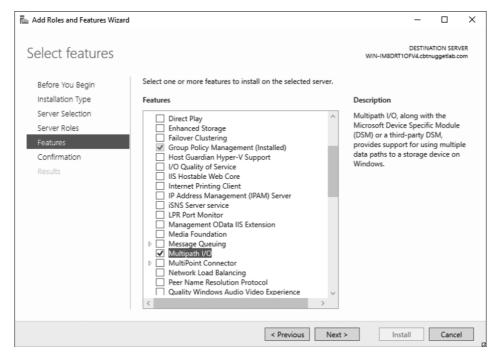

Figure 5-4 Installing MPIO

You can then carry out MPIO policy in the Properties dialog of your storage device (see Figure 5-5).

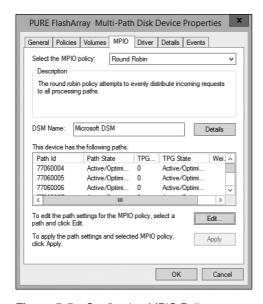

Figure 5-5 Configuring MPIO Policy

# **Storage Replica**

Another exciting new data storage feature in Windows Server 2016 is Storage Replica. This technology permits storage and agnostic data replication between clusters or servers.

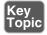

Remember these key points about Storage Replica:

- Synchronous and asynchronous replication choices exist; as the administrator, you can choose based on network latency and geographic distances.
- Storage Replica requires the Datacenter Edition of Windows Server 2016.
- Storage Replica requires GPT initialized disks.
- Supported replication scenarios include Server-to-Server, Cluster-to-Cluster, and Stretch Cluster.
- Only one-to-one replication is supported; a third replica is not an option.
- Storage Replica performs replication at the block level, and therefore you should not consider it for branch office scenarios with slow WAN links.
- Storage Replica can replicate data involving open files.

### **Determining Usage Scenarios for Storage Replica**

While Storage Replica is not application specific, you should note that some replication technologies are better suited for some implementations. Table 5-2 shows appropriate usage scenarios for the Storage Replica feature. Note that this table also helps you determine the appropriate application-specific replication technology.

Table 5-2 Determining Usage Scenarios for Storage Replica

|                                                       | Virtual<br>Machine | SYSVOL            | File<br>Server    | Microsoft<br>Exchange | SQL<br>Server     |
|-------------------------------------------------------|--------------------|-------------------|-------------------|-----------------------|-------------------|
| Hyper-V Replica                                       | Yes                | Not<br>applicable | Yes (VMs)         | No                    | Yes (VMs)         |
| Storage Replica                                       | Yes                | No                | Yes               | No                    | Yes               |
| SQL Server AlwaysOn<br>Failover Cluster<br>Instance   | No                 | Not<br>applicable | Not<br>applicable | Not<br>applicable     | Yes               |
| SQL Server AlwaysOn<br>Availablity Groups             | No                 | Not<br>applicable | Not<br>applicable | Not<br>applicable     | Yes               |
| Microsoft Exchange<br>Database Availability<br>Groups | No                 | Not<br>applicable | Not<br>applicable | Yes                   | Not<br>applicable |
| Distributed File<br>System Replication                | No                 | Yes               | Yes               | No                    | No                |

# Implementing Storage Replica for Server-to-Server, Cluster-to-Cluster, and Stretch Cluster Scenarios

As described earlier in this section, there are three scenarios available with Storage Replica:

- Server-to-Server
- Cluster-to-Cluster
- Stretch Cluster

#### Server-to-Server

You use PowerShell to implement Server-to-Server replication, which involves the following requirements:

- The servers must be participants in a domain.
- Each storage set must have two volumes—one for data and one for logs. The two data volumes must be the same size, and their sector size must also be the same.
- Each file server needs at least a 1 GB connection.
- You need 4 GB of RAM in each server with at least two CPU cores.
- Firewalls must allow ICMP, SMB, and WS-MAN bidirectional traffic.
- You need a network between servers of at least 1 Gbps and 5 ms round-trip latency.
- Both server nodes must have local admin permissions.

### Here is sample syntax for a PowerShell configuration:

```
New-SRPartnership -SourceComputerName SVR1 -SourceRGName RepGroup01
   -SourceVolumeName
F: -SourceLogVolumeName G: -DestinationComputerName SVR2
   -DestinationRGName RepGroup02
-DestinationVolumeName F: -DestinationLogVolumeName G:
   -LogSizeInBytes 8GB
```

#### Here is the complete cmdlet syntax:

#### Cluster-to-Cluster

You use PowerShell to implement Cluster-to-Cluster replication. The requirements for Cluster-to-Cluster replication are identical to those for Server-to-Server.

Here are the steps for PowerShell Cluster-to-Cluster configuration:

**Step 1.** Grant the first cluster full access to the other cluster by running the **Grant-ClusterAccess** cmdlet on any node in the first cluster or remotely:

```
Grant-SRAccess -ComputerName SRV01 -Cluster SRVCLUSB
```

**Step 2.** Grant the second cluster full access to the other cluster by running the **Grant-ClusterAccess** cmdlet on any node in the second cluster or remotely:

```
Grant-SRAccess -ComputerName SRV03 -Cluster SRVCLUSA
```

**Step 3.** Configure the Cluster-to-Cluster replication, specifying the source and destination disks, the source and destination logs, the source and destination cluster names, and the log size. You can perform this command locally on the server or using a remote management computer:

```
New-SRPartnership -SourceComputerName SRVCLUSA -SourceRGName rg01
-SourceVolumeName c:\ClusterStorage\Volume2
-SourceLogVolumeName f: -DestinationComputerName SRVCLUSB
-DestinationRGName rg02 -DestinationVolumeName c:\
ClusterStorage\Volume2 -DestinationLogVolumeName f:
```

#### Stretch Cluster

Stretch Cluster is a configuration that features one Hyper-V cluster with nodes in two locations and storage in both locations. It allows failover of virtual machines from one cluster to the other. Requirements are identical to those for Server-to-Server and Cluster-to-Cluster.

You configure Stretch Cluster using Failover Cluster Manager or Windows Power-Shell. To use the Failover Cluster Manager, follow these steps:

- **Step 1.** Add a source data disk to a role or CSV.
- **Step 2.** Enable replication on that source data disk.
- **Step 3.** Select a destination data disk.
- **Step 4.** Select a source log disk.
- **Step 5.** Select a destination log disk.

To use PowerShell, follow these steps:

Add the source data storage only to the cluster as CSV. To get the size, Step 1. partition, and volume layout of the available disks, use the following commands:

```
Move-ClusterGroup -Name "available storage" -Node sr-srv01
$DiskResources = Get-ClusterResource | Where-Object {
$ .ResourceType -eq 'Physical Disk' -and $ .State -eq 'Online' }
$DiskResources | foreach {
    $resource = $
    $DiskGuidValue = $resource | Get-ClusterParameter DiskIdGuid
    Get-Disk | where { $_.Guid -eq $DiskGuidValue.Value } |
Get-Partition | Get-Volume |
        Select @{N="Name"; E={$resource.Name}}, @{N="Status";
E={$resource.State}}, DriveLetter, FileSystemLabel, Size,
SizeRemaining
} | FT -AutoSize
Move-ClusterGroup -Name "available storage" -Node sr-srv03
$DiskResources = Get-ClusterResource | Where-Object {
$_.ResourceType -eq 'Physical Disk' -and $_.State -eq 'Online' }
$DiskResources | foreach {
    $resource = $
    $DiskGuidValue = $resource | Get-ClusterParameter DiskIdGuid
    Get-Disk | where { $_.Guid -eq $DiskGuidValue.Value } | Get-
Partition | Get-Volume |
        Select @{N="Name"; E={$resource.Name}}, @{N="Status";
E={$resource.State}}, DriveLetter, FileSystemLabel, Size,
SizeRemaining
} | FT -AutoSize
Set the correct disk to CSV:
Add-ClusterSharedVolume -Name "Cluster Disk 4"
Get-ClusterSharedVolume
Move-ClusterSharedVolume -Name "Cluster Disk 4" -Node sr-srv01
Configure the Stretch Cluster, as in this example:
```

Step 3.

Step 2.

```
New-SRPartnership -SourceComputerName sr-srv01
  -SourceRGName rg01 -SourceVolumeName "C:\ClusterStorage\
  Volume1" -SourceLogVolumeName e: -DestinationComputerName
  sr-srv03 -DestinationRGName rg02 -DestinationVolumeName d:
  -DestinationLogVolumeName e:
```

# **Exam Preparation Tasks**

As mentioned in the section "How to Use This Book" in the Introduction, you have a couple choices for exam preparation: the exercises here, Chapter 21, "Final Preparation," and the exam simulation questions in the Pearson Test Prep Software Online.

# **Review All Key Topics**

Review the most important topics in this chapter, noted with the Key Topics icon in the outer margin of the page. Table 5-3 lists these key topics and the page number on which each is found.

**Table 5-3** Key Topics for Chapter 5

| Key Topic<br>Element | Description                          | Page<br>Number |
|----------------------|--------------------------------------|----------------|
| List                 | Storage layout options               | 86             |
| Steps                | Storage Pool expansion               | 88             |
| Command              | Manually optimizing tiered storage   | 89             |
| List                 | PowerShell cmdlets for iSCSI targets | 90             |
| List                 | Storage Replica key points           | 95             |

# **Complete Tables and Lists from Memory**

Print a copy of Appendix B, "Memory Tables" (found on the book website), or at least the section for this chapter, and complete the tables and lists from memory. Appendix C, "Memory Tables Answer Key," also on the website, includes completed tables and lists you can use to check your work.

# **Define Key Terms**

Define the following key terms from this chapter and check your answers against the glossary:

Storage Spaces, Storage Pool, Tiered Storage, iSCSI Target, iSCSI Initiator, iSNS, DCB, MPIO, Storage Replica

### Q&A

The answers to these questions appear in Appendix A. For more practice with exam format questions, use the Pearson Test Prep Software Online.

- 1. What two tiers of disk types are used with tiering inside Storage Spaces?
- 2. What PowerShell command can you use to connect an iSCSI target in a Windows Server 2016 environment?
- **3.** What type of partition system does Storage Replica require on disks? What edition of Windows Server 2016 does it require?

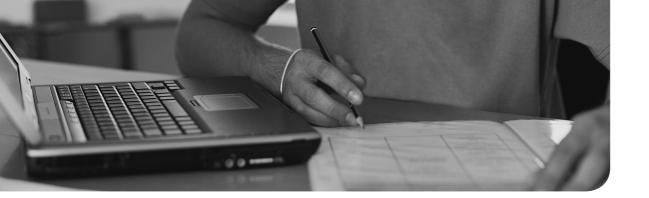

# Index

| <b>A</b>                                      | alerts, configuring with Performance<br>Monitor, 342-343 |  |
|-----------------------------------------------|----------------------------------------------------------|--|
| ACS (Azure Container Services), 214           | allocating resources, virtualization and, 44             |  |
| activation models, 18-19                      | antimalware solutions, implementing                      |  |
| AD DS, 19                                     | with Windows Defender, 323-324                           |  |
| AVMA, 19                                      | application migration, guest clustering, 257             |  |
| KMS, 19                                       | architecture planning, Windows                           |  |
| Volume Activation Services server role, 18    | Server virtualization, 53                                |  |
| Windows Server, 18-19                         | authentication, Hyper-V Replica live migration, 226      |  |
| AD (Active Directory)                         | authoritative restores, 330                              |  |
| AD DS, 19                                     | authorization, Hyper-V Replica, 222                      |  |
| backups, 329-330                              | average/peak requirements,                               |  |
| system state restores, 329-330                | Windows Server virtualization, 5                         |  |
| AD DS (Active Directory-based Activation), 19 | AVMA (Automatic Virtual Machine Activation), 19          |  |
| adapters (network)                            | Azure                                                    |  |
| hot add/hot remove of, 6                      | ACS, 214                                                 |  |
| Windows Server installations, 9               | container images, managing, 214                          |  |
| Advanced Format disks, 61                     | S2D, 277                                                 |  |
| Affinity, NLB configurations, 306-307         |                                                          |  |

# B

| backups                              | capability planning, Windows Server                     |  |
|--------------------------------------|---------------------------------------------------------|--|
| AD, 329-330                          | virtualization, 53                                      |  |
| clusters, 247                        | CAU (Cluster-Aware Updating),<br>248-249                |  |
| configuration files (XML), 331       | chained (extended) replication,<br>Hyper-V Replica, 220 |  |
| data deduplication, 107              |                                                         |  |
| file servers, 331                    | change tracking, Hyper-V Replica, 220                   |  |
| Hyper-V backups, 329                 | checkpoints                                             |  |
| static files, 331                    | creating, 167                                           |  |
| VM, 329                              | Hyper-V, 117                                            |  |
| volume snapshot backups, VM integra- | VM, 140                                                 |  |
| tion, 143                            | production checkpoints, 165                             |  |
| web servers, 331                     | standard checkpoints, 166                               |  |
| Windows Server Backup, 326-328       | chunk stores (data deduplication), 106                  |  |
| AD, 329-330                          | chunks (data deduplication), 106 clouds                 |  |
| configuration files (XML), 331       |                                                         |  |
| file server, 331                     | virtualization, 44                                      |  |
| Hyper-V, 329                         | witnesses, Failover Clustering, 243                     |  |
| static files, 331                    | Cluster Operation mode (NLB),                           |  |
| VM backups, 329                      | configuring, 308-309                                    |  |
| web servers, 331                     | Cluster-to-Cluster replication with                     |  |
| BIS (FreeBSD Integration Services),  | Storage Replica, 97                                     |  |
| VM integration, 144-146              | clusters                                                |  |
| BitLocker Drive Encryption, 117      | backups, 247                                            |  |
| bootup, Secure Boot and VM, 146      | CNO, 241, 250                                           |  |
| bridges (L2), container networking,  | configuring                                             |  |
| 210-211                              | Failover Cluster Manager, 240                           |  |
|                                      | without network names, 250                              |  |

| creating, 240-242                            | multi-domain clusters, 241-242    |
|----------------------------------------------|-----------------------------------|
| CSV, 253, 256                                | OS rolling upgrades, 249-250      |
| CSVFS, 253, 256                              | quorum, 242-245                   |
| DNS suffixes, 242                            | single-node clusters, 247         |
| failbacks, 269                               | SMB, 267                          |
| Failover Clustering                          | software requirements, 237        |
| backups, 247                                 | VM monitoring, 268-269            |
| CAU, 248-249                                 | witnesses, 243-245                |
| cloud witness, 243                           | workgroup clusters, 241-242       |
| cluster networking, 245-246                  | guest clustering                  |
| configuring clusters, 240                    | usage scenarios, 256-257          |
| configuring, failover settings, 269          | VHDX storage solutions, 259-260   |
| configuring, preference settings, 269        | multi-domain clusters, creating,  |
| configuring without network names, 250       | 241-242<br>nested clustering, 257 |
| creating clusters, 240-242                   | networking, 245-246               |
| disk witness, 243                            | NLB clusters                      |
| DNS suffixes, 242                            | convergence, 301                  |
| Failover Cluster Manager, 238-240            | upgrading, 309                    |
| file share witness, 243                      | nodes, 237, 241                   |
| hardware requirements, 237                   | Drain on Shutdown, 294-295        |
| managing, continuously available             | failover, 270                     |
| shares, 267                                  | fairness, 271-272                 |
| managing, failover settings, 269             | OS rolling upgrades, 15           |
| managing, node fairness, 271-272             | quorum, 242-245                   |
| managing, preference settings, 269           | S2D                               |
| managing, role-specific settings,<br>265-267 | architecture of, 278              |
| managing, site-aware clusters, 270           | disaggregated S2D, 282-283        |
| managing, stretch clusters, 97, 269          | enabling with PowerShell, 280-282 |
| managing, VM monitoring, 268-269             | features of, 277-278              |
| munuging, + 111 monnoring, 200-20)           | hyper-converged S2D, 283-284      |

| requirements for, 279-280                        | clusters                                    |
|--------------------------------------------------|---------------------------------------------|
| usage scenarios, 279-280                         | backups, 247                                |
| single-node cluster backups, 247                 | CSV, 253                                    |
| site-aware clusters, 270                         | Failover Cluster Manager, 240               |
| SoFS, 254-256                                    | networking, 245-246                         |
| storage clusters, rolling upgrades, 6            | storage, 252-253                            |
| storing                                          | without network names, 250                  |
| configuring storage, 252-253                     | CSV, 253                                    |
| CSV, 253                                         | Data Collector Sets with Performance        |
| guest clustering, usage scenarios, 256-257       | Monitor, 339-341<br>data deduplication, 110 |
| guest clustering, VHDX storage solu-             | Docker startup options, 199                 |
| tions, 259-260                                   | Failover Clustering, 269                    |
| SAS storage enclosures, 257-259                  | GPT disks, 63-64                            |
| SoFS, 254-256                                    | Hyper-V Replica live migration              |
| Storage Replica, 259                             | with Hyper-V Manager, 228                   |
| stretch clusters, 97-98, 269                     | with PowerShell, 229                        |
| updating                                         | MAC addresses for NIC, 180-181              |
| CAU, 248-249                                     | Nano Server, 36                             |
| OS rolling upgrades, 249-250                     | NFS shares                                  |
| workgroup clusters, creating, 241-242            | PowerShell, 72-76                           |
| CNO (Cluster Name Objects), 241, 250             | Server Manager, 70-72                       |
|                                                  | NIC teaming in VM, 178                      |
| compression, Hyper-V Replica live migration, 230 | NLB                                         |
| computer groups (WSUS), configur-                | Affinity, 306-307                           |
| ing, 319-321                                     | Cluster Operation mode, 308-309             |
| configuration files (XML), Windows               | Filter mode, 306                            |
| Server Backup, 331                               | Multicast mode, 309                         |
| configuring                                      | port rules, 308                             |
| alerts with Performance Monitor,<br>342-343      | Unicast mode, 309                           |

| quorum (Failover Clustering), 242-245                  | host installation, 199-201                      |
|--------------------------------------------------------|-------------------------------------------------|
| SAN                                                    | hosts, 195                                      |
| DCB, 92                                                | Hyper-V containers, 6, 194                      |
| iSCSI initiators, 89-90                                | images, 195-196, 213-214                        |
| iSCSI targets, 89                                      | installation requirements, 195                  |
| iSNS, 91                                               | IT professionals, 195                           |
| MPIO, 93                                               | managing, 195                                   |
| sector sizes (disks) for various work-<br>loads, 61-62 | data volumes, 211-212<br>Docker daemon, 207-209 |
| SMB shares                                             | DockerHub and container images, 213             |
| PowerShell, 72-76                                      | images, 213-214                                 |
| Server Manager, 70-72                                  | PowerShell, 208                                 |
| Storage Pools, 87-88                                   | resource control, 212                           |
| Storage Spaces, 86-89                                  | Nano Server hosting, 194                        |
| Tiered Storage Spaces, 89                              | nested virtualization, 196                      |
| virtual switches, 182                                  | networking                                      |
| VM                                                     | L2 bridges, 210-211                             |
| configuration versions, 133                            | L2 tunneling, 210                               |
| Windows Server virtualization, 52                      | NAT, 210                                        |
| WSUS groups, 319-321                                   | stacks, 208                                     |
| constrained delegation, Hyper-V                        | Transparent, 210-211                            |
| Replica, 227-228                                       | OS images, 195                                  |
| containers, 193                                        | repositories, 195                               |
| deploying, 201                                         | sandbox layer, 195                              |
| developers, 195                                        | stacks, 208                                     |
| Docker                                                 | Windows Server containers, 6, 194-196           |
| configuring startup options, 199                       | convergence, NLB clusters, 301                  |
| Nano Server installations, 199-201                     | converting                                      |
| Windows Server installations,<br>199-201               | license conversions, Windows Server,<br>15-17   |
|                                                        | VHD, 163                                        |

| copying                                                               | file streams, 106                          |  |
|-----------------------------------------------------------------------|--------------------------------------------|--|
| data, Storage Replica                                                 | file system filters, 106                   |  |
| Cluster-to-Cluster replication, 97                                    | file systems, 106                          |  |
| Server-to-Server replication, 96                                      | garbage collection, 107, 111               |  |
| Stretch Cluster replication, 97-98                                    | Hyper-V deduplication, 107                 |  |
| usage scenarios, 95                                                   | installing, 108-109                        |  |
| VM, 291                                                               | integrity scrubbing, 107, 111              |  |
| counters (Performance Monitor), 342                                   | monitoring, 111-112                        |  |
| CSV (Clustered Shared Volumes),                                       | optimization, 106-107, 111-112             |  |
| 253-256                                                               | optimization policies, 106                 |  |
| CSVFS (Clustered Shared Volume File Systems), 253-256                 | reparse points, 106                        |  |
| "cumulative" permissions, 78                                          | unoptimization, 107                        |  |
| customer IP addresses, virtual net-                                   | usage scenarios, 105                       |  |
| working, 183                                                          | volumes, 106                               |  |
| customizing practice exams, 352                                       | workloads, 106                             |  |
|                                                                       | data exchange, VM integration, 143         |  |
| D                                                                     | data recovery, Hyper-V Replica, 221        |  |
|                                                                       | data volumes, managing, 211-212            |  |
| Data Collector Sets, configuring with<br>Performance Monitor, 339-341 | Datacenter Edition (Windows Server), 10    |  |
| data deduplication                                                    | DCB (Data Center Bridging), 92,<br>184-186 |  |
| backups, 107                                                          | DDA (Discrete Device Assignment),          |  |
| chunks, 106                                                           | VM, 149                                    |  |
| chunk stores, 106                                                     | dedup (data deduplication), 106            |  |
| configuring, 110                                                      | deduplication. See data deduplication      |  |
| dedup, 106                                                            | default data deduplication, 107            |  |
| default deduplication, 107                                            | delegation                                 |  |
| disabling, 111                                                        | Hyper-V Replica, constrained delega-       |  |
| file metadata, 106                                                    | tion, 227-228                              |  |

| VM management, 122-124                                | space                                         |  |
|-------------------------------------------------------|-----------------------------------------------|--|
| denying permissions, 78                               | Nano Server requirements, 27-28               |  |
| deploying                                             | Windows Server installations, 9               |  |
| containers, 201                                       | Standard Format disks, 61                     |  |
| VM                                                    | VHD, creating, 64-66, 69                      |  |
| advanced deployments, 143-149                         | VHDX, creating, 64-66, 69                     |  |
| basic deployments, 131-136, 140-143                   | witnesses, Failover Clustering, 243           |  |
| best practices, 149                                   | DISM (Deployment Image Servicing              |  |
| developers, containers, 195                           | and Management), updating                     |  |
| differencing disks, VHD, 160-161                      | images, 53  DNS suffixes, clusters and, 242   |  |
| disaggregated S2D (Storage Spaces<br>Direct), 282-283 | Docker, 6, 117                                |  |
| disaster recovery                                     | installing, 199-201                           |  |
| Hyper-V Replica, 219                                  | run switches, container resource control, 212 |  |
| virtualization, 44                                    | startup options, configuring, 199             |  |
| disks<br>Advanced Format disks, 61                    | Docker daemon, container management, 207-209  |  |
| creating                                              | dockerfile, container images, 213             |  |
| configuring sector sizes for various workloads, 61-62 | DockerHub, container images, 213              |  |
| GPT disks, 63-64                                      | domains, 241-242                              |  |
| NTFS, 69                                              | downtime, Windows Server virtualiza tion, 51  |  |
| ReFS, 69                                              | Drain on Shutdown, VM, 294-295                |  |
| VHD, 64-66, 69                                        | drivers                                       |  |
| VHDX, 64-66, 69                                       | updating images, 53                           |  |
| fragmentation, VHD, 156                               | virtualization, 44                            |  |
| GPT disks, configuring, 63-64                         | DSC (Desired State Configuration),            |  |
| NTFS, determining when to use, 69                     | PowerShell and Windows Server                 |  |
| ReFS, determining when to use, 69                     | installations, 14                             |  |

DVD drives, Windows Server installaextended (chained) replication, tions, 9 Hyper-V Replica, 220 dynamically expanding VHD (Virtual external virtual switches, 46, 181 Hard Disks), 158 F Ε failbacks, clusters and, 269 effective permissions, determining, 79 **Failover Clustering** encryption CAU, 248-249 BitLocker Drive Encryption, 117 cloud witness, 243 Windows Server virtualization, 51 clusters end-of-chapter review tools, exam backups, 247 preparation, 354 CNO, 241, 250 Enhanced Session Mode, VM, 143 configuring, 240 **Essentials Edition (Windows** creating, 240-242 Server), 10 DNS suffixes, 242 Essentials Experience server role (Windows Server), 7 multi-domain clusters, 241-242 exam preparation networking, 245-246 customizing exams, 352 nodes, 237, 241 end-of-chapter review tools, 354 nodes, failover, 270 memory tables, 353-354 nodes, fairness, 271-272 Pearson Cert Practice Test Engine, quorum, 242-245 350-351 single-node clusters, 247 Premium Edition, 353 workgroup clusters, 241-242 study plans, 354 configuring updating exams, 352 clusters without network names, 250 expanding Storage Pools, 88 failover settings, 269 exporting VM, 148, 291 preference settings, 269

| CSV, 253, 256                                             | VM resiliency, 251-252                            |
|-----------------------------------------------------------|---------------------------------------------------|
| CSVFS, 253, 256                                           | workgroup clusters, 241-242                       |
| disk witness, 243                                         | managing                                          |
| failbacks, 269                                            | continuously available shares, 267                |
| Failover Cluster Manager                                  | failover settings, 269                            |
| configuring clusters, 240                                 | node fairness, 271-272                            |
| installing, 238                                           | preference settings, 269                          |
| Storage Replica, 97                                       | role-specific settings, 265-267                   |
| Stretch Cluster replication, 97                           | site-aware clusters, 270                          |
| file share witness, 243                                   | stretch clusters, 269                             |
| guest clustering                                          | VM monitoring, 268-269                            |
| usage scenarios, 256-257                                  | nested clustering, 257                            |
| VHDX storage solutions, 259-260                           | nodes, Drain on Shutdown, 294-295                 |
| hardware requirements, 237                                | OS rolling upgrades, 249-250                      |
| implementing                                              | quorum, 242-245                                   |
| CAU, 248-249                                              | site-aware clusters, 270                          |
| cluster backups, 247                                      | SMB, 267                                          |
| cluster networking, 245-246                               | SoFS, 254-256                                     |
| configuring clusters, 240                                 | software requirements, 237                        |
| configuring clusters without network                      | storing clusters                                  |
| names, 250                                                | configuring storage, 252-253                      |
| creating clusters, 240-242                                | CSV, 253                                          |
| DNS suffixes in clusters, 242                             | guest clustering, usage scenarios,                |
| Failover Cluster Manager, 238-240                         | 256-257                                           |
| hardware requirements, 237 multi-domain clusters, 241-242 | guest clustering, VHDX storage solutions, 259-260 |
| OS rolling upgrades, 249-250                              | SAS storage enclosures, 257-259                   |
| quorum, 242-245                                           | SoFS, 254-256                                     |
| software requirements, 237                                | Storage Replica, 259                              |
|                                                           |                                                   |

stretch clusters, 97, 269
updating clusters

CAU, 248-249
OS rolling upgrades, 249-250
VM monitoring, 268-269
VM resiliency, implementing, 251-252
witnesses, 243-245

### Failover Cluster Manager

configuring clusters, 240 installing, 238 Storage Replica, 97 Stretch Cluster replication, 97

#### failovers

Hyper-V Replica, 220, 225 planned failovers, 225 test failovers, 225 unplanned failovers, 225

# Fibre Channel, Hyper-V storage, 164 file server backups, 331

## files

metadata (data deduplication), 106 ownership of, 79 permissions, 76-79 share witnesses, Failover Clustering, 243 streams (data deduplication), 106 systems (data deduplication), 106 Filter mode (NLB), configuring, 306 fixed-size VHD (Virtual Hard Disks), 156-158

Flash Card mode (practice exams), 352 fragmentation (disk), VHD, 156

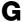

garbage collection (data deduplication), 107, 111

# Generation 1 versus Generation 2 VM (Virtual Machines), 45

networking, 46-47 scalability, 47-48 security, 48-49

Generation 2 VM (Virtual Machines), 45-49, 131

GPT (GUID Partition Table) disks, configuring, 63-64

graphics, Super VGA resolution and Windows Server installations, 9

groups (WSUS), configuring, 319-321 guest clustering

usage scenarios, 256-257

VHDX storage solutions, 259-260

guest services, VM integration, 143

GUI (Graphical User Interface), installing Hyper-V, 119-122

GVLK (Generic Volume License Key), 19

hyper-converged S2D (Storage Spaces

Direct), 283-284

# H

#### Hyper-V hard disks backups, 329 Advanced Format disks, 61 BitLocker Drive Encryption, 117 creating, 65-69 checkpoints, 117 configuring GPT disks, 63-64 containers, 6, 194 configuring sector sizes for various data deduplication, 107 workloads, 61-62 Docker, 117 NTFS, determining when to use, 69 Hyper-V Manager, 118 ReFS, determining when to use, 69 installing Standard Format disks, 61 prerequisites, 118-119 VHD, creating, 64-66, 69 with GUI, 119-122 VHDX, creating, 64-66, 69 with PowerShell, 122 hardware drivers, virtualization, 44 nested virtualization, 6, 117, 125 hardware requirements, Windows network adapters, Windows Server Server installations, 7 virtualization, 47 disk space, 9 networking network adapters, 9 NIC, 175, 178-181 processors, 8 virtual networking performance, best RAM, 8 practices, 186 storage controllers, 9 virtual networking performance, IP headless Nano Server, 26 addresses, 183 heartbeats virtual networking performance, RDMA, 184-186 NLB, 301 virtual networking performance, SET, VM integration, 143 184-186 high availability, Hyper-V Replica virtual networking performance, disaster recovery, 219 VMQ, 184 host planning, Windows Server virtuvirtual switches, 181-182 alization, 52 new features, 117 hotfixes, updating images, 53 PowerShell Direct, 117, 124

| rolling upgrades, 6                          | resizing VHD, 164                              |
|----------------------------------------------|------------------------------------------------|
| S2D, 277                                     | shared VHD, 161                                |
| scalability, 47-48                           | VM storage resiliency, 162                     |
| security, 48-49                              | virtual memory, hot add/hot remove of, 6       |
| server virtualization, MAP Toolkit,<br>49-50 | virtual TPM, 117                               |
| shielded VM, 117-119                         | VM                                             |
| storage, 155                                 | backup (volume snapshot), 143                  |
| checkpoints, 165-167                         | BIS, 144-146                                   |
| converting VHD, 163                          | checkpoints, 140                               |
| differencing disks, 160-161                  | configuration versions, 133                    |
| dynamically expanding VHD, 158               | copying, 291                                   |
| Fibre Channel support, 164                   | creating, 134-136                              |
| fixed-size VHD, 156-158                      | data exchange, 143                             |
| location considerations for VHD, 165         | DDA, 149                                       |
| pass-through disks, 158-159                  | deploying, advanced deployments,<br>143-149    |
| QoS, 167-170<br>resizing VHD, 164            | deploying, basic deployments, 131-136, 140-143 |
| shared VHD, 161                              | deploying, best practices, 149                 |
| VM storage resiliency, 162                   | Enhanced Session Mode, 143                     |
| upgrades, 6                                  | exporting, 148, 291                            |
| VHD, 155                                     | guest services, 143                            |
| converting VHD, 163                          | heartheat, 143                                 |
| differencing disks, 160-161                  | importing, 147-148, 291                        |
| disk fragmentation, 156                      | integration services, 142-146                  |
| dynamically expanding VHD, 158               | LIS, 144-146                                   |
| fixed-size VHD, 156-158                      | memory, 136-137, 140                           |
| location considerations, 165                 | moving, 148                                    |
| pass-through disks, 158-159                  | operating system shutdown, 142                 |

| resource metering, 141-142               | storage migration, 231-232                    |
|------------------------------------------|-----------------------------------------------|
| Secure Boot, 146                         | synchronization, scheduling, 220-221          |
| time synchronization, 142                |                                               |
| updating versions, 133-134               | I                                             |
| VM management                            |                                               |
| delegation, 122-124                      | images                                        |
| nested virtualization, 125               | container images, 195-196                     |
| PowerShell Direct, 124                   | with Azure, 214                               |
| Hyper-V Replica, 219                     | with dockerfile, 213                          |
| authorization, 222                       | offline images, installing roles/features, 53 |
| change tracking, 220                     | updating, 53                                  |
| data recovery, 221                       | importing VM, 147-148, 291                    |
| failovers, 220, 225                      | inheritance, permissions and, 78              |
| implementing, 220-225                    | installing                                    |
| live migration                           | containers                                    |
| authentication, 226                      | hosts, 199-201                                |
| configuring with Hyper-V Manager,<br>228 | requirements, 195                             |
| configuring with PowerShell, 229         | data deduplication, 108-109                   |
| constrained delegation, 227-228          | Docker, 199-201                               |
| network preferences, 227                 | Hyper-V                                       |
| performance, 227                         | prerequisites, 118-119                        |
| performance options, 230                 | with GUI, 119-122                             |
| requirements, 226                        | with PowerShell, 122                          |
| shared-nothing live migration, 230       | Nano Server, 28-32, 35                        |
| recovery points, 220, 225                | NLB nodes, 302-306                            |
| replication, 220, 225                    | roles/features in offline images, 53          |
| determining workloads, 221               | Windows Server                                |
| servers, 222                             | clean installations, 15                       |
| VHD, 220, 224                            | hardware requirements, 7-9                    |
|                                          |                                               |

other requirements, 9 PowerShell and DSC, 14 step-by-step process, 10-12 WSUS, 316-319 integration services, VM, 142-146 integrity scrubbing (data deduplication), 107, 111 internal virtual switches, 46, 181 IP addresses, virtual networking, 183 iSCSI initiators (SAN) configuring, 89 managing, 90 iSCSI Target Server, 90 iSCSI targets (SAN), 89 iSNS (Internet Storage Name Service), configuring, 91

# J-K-L

KMS (Key Management Service), 19

IT professionals, containers, 195

L2 bridging, container networking, 210-211

L2 tunneling, container networking, 210

lab testing, virtualization, 44 legacy network adapters, 47, 176 license conversions, Windows Server, 15-17

# LIS (Linux Integration Services), VM integration, 144-146

### live migration

Hyper-V Replica

authentication, 226

configuring with Hyper-V Manager, 228

configuring with PowerShell, 229

constrained delegation, 227-228

network preferences, 227

performance, 227

performance options, 230

requirements, 226

shared-nothing live migration, 230

VM, 289

# M

# MAC addresses, NIC, 180-181 maintaining servers

file servers, 331
web servers, 331
Windows Defender, 323-325
Windows Server Backup, 326-330
Windows Update, 324-325
WSUS, 315-325

malware, implementing antimalware solutions with Windows Defender, 323-324

| managing                                 | VM, integration services, 142-146                |
|------------------------------------------|--------------------------------------------------|
| containers, 195                          | Windows Server, remote managing                  |
| data volumes, 211-212                    | with PowerShell, 54-55                           |
| Docker daemon, 207-209                   | MAP (Microsoft Assessment and Planning) Toolkit  |
| DockerHub and container images, 213      | Hyper-V server virtualization, 49-50             |
| images with Azure, 214                   | Windows Server virtualization, 49-50             |
| images with dockerfile, 213              | ·                                                |
| PowerShell, 208                          | Hyper V virtual memory, but add/but              |
| resource control, 212                    | Hyper-V virtual memory, hot add/hot remove of, 6 |
| data volumes, 211-212                    | NUMA, VM, 137                                    |
| Failover Clustering                      | RAM                                              |
| continuously available shares, 267       | Nano Server requirements, 27                     |
| failover settings, 269                   | Windows Server installations, 8                  |
| node fairness, 271-272                   | RDMA, virtual networking, 184-186                |
| preference settings, 269                 | virtual memory                                   |
| role-specific settings, 265-267          | Hyper-V virtual memory, 6                        |
| site-aware clusters, 270                 | VM, 136-137, 140                                 |
| stretch clusters, 269                    | Windows Server virtualization, 51                |
| VM monitoring, 268-269                   | memory tables, exam preparation,                 |
| iSCSI initiators, 90                     | 353-354                                          |
| iSCSI Target Server, 90                  | metadata (file), data deduplication, 106         |
| Nano Server, 36                          | migration                                        |
| remote management with PowerShell, 36-38 | application migration, guest clustering, 257     |
| with PowerShell, 54-55                   | Hyper-V Replica                                  |
| patches with WSUS, 321-323               | live migration, 226-230                          |
| resource control (containers), 212       | storage migration, 231-232                       |
| VHD with PowerShell, 54-55               |                                                  |
|                                          |                                                  |

| VM migration                                              | Docker, installing, 199-201                                  |
|-----------------------------------------------------------|--------------------------------------------------------------|
| guest clustering, 257                                     | hardware requirements                                        |
| live migration, 289                                       | disk space, 27-28                                            |
| quick migration, 289-290                                  | processors, 27                                               |
| storage migration, 290-291                                | <i>RAM</i> , 27                                              |
| Windows Server, 15, 18                                    | storage controllers, 27-28                                   |
| monitoring                                                | headless, 26                                                 |
| data deduplication, 111-112                               | installing, 28-32, 35                                        |
| servers                                                   | managing with PowerShell, 36-38,                             |
| Performance Monitor, 336-343                              | 54-55                                                        |
| Resource Monitor, 343-346                                 | NIC Teaming, 28                                              |
| workloads                                                 | processor requirements, 27                                   |
| Performance Monitor, 337-339                              | RAM requirements, 27                                         |
| Resource Monitor, 343-346                                 | remote managing with PowerShell, 36-38                       |
| moving VM, 148                                            | roles of/features of, 35                                     |
| MPIO (Multipath IO), configuring, 93                      | storage controller requirements, 27-28                       |
| Multicast mode (NLB), configuring, 309                    | usage scenarios, 26                                          |
| multi-domain clusters, creating, 241-242                  | NAT (Network Address Translation), container networking, 210 |
|                                                           | nested clustering, 257                                       |
| N                                                         | nested virtualization, 6, 117                                |
|                                                           | containers, 196                                              |
| Name Company                                              | VM management, 125                                           |
| Nano Server, 6                                            | network adapters                                             |
| configuring, 36                                           | hot add/hot remove of, 6                                     |
| containers, hosting, 194                                  | Hyper-V network adapters, 47                                 |
| data deduplication, 108<br>disk space requirements, 27-28 | legacy network adapters, 47, 176                             |
|                                                           | Windows Server installations, 9                              |
|                                                           | ,                                                            |

| Network Health Protection, VM, 292-294               | Windows Server virtualization, 46-47, 51 |
|------------------------------------------------------|------------------------------------------|
| networking                                           | NFS shares, configuring via              |
| clusters, 245-246                                    | PowerShell, 72-76                        |
| Hyper-V                                              | Server Manager, 70-72                    |
| NIC, 175, 178-181                                    | NIC (Network Interface Cards)            |
| virtual networking performance, best                 | MAC addresses, 180-181                   |
| practices, 186                                       | RDMA, 175                                |
| virtual networking performance, IP<br>addresses, 183 | SET, 175                                 |
| virtual networking performance,                      | teaming                                  |
| RDMA, 184-186                                        | Nano Server, 28                          |
| virtual networking performance, SET,                 | VM, 178                                  |
| 184-186                                              | vNIC, 175                                |
| virtual networking performance,<br>VMQ, 184          | NLB (Network Load Balancing)             |
|                                                      | clusters                                 |
| virtual switches, 181-182                            | convergence, 301                         |
| Hyper-V Replica network preferences, 227             | upgrading, 309                           |
| NIC                                                  | configuring                              |
| MAC addresses, 180-181                               | Affinity, 306-307                        |
| RDMA, 175                                            | Cluster Operation mode, 308-309          |
| SET, 175                                             | Filter mode, 306                         |
| teaming in VM, 178                                   | Multicast mode, 309                      |
| vNIC, 175                                            | port rules, 308                          |
| software-defined networks, 175                       | Unicast mode, 309                        |
| virtual networking                                   | features of, 301-302                     |
| best practices, 186                                  | heartbeats, 301                          |
| IP addresses, 183                                    | nodes, installing, 302-306               |
| RDMA, 184-186                                        | prerequisites for, 302                   |
| SET, 184-186                                         | nodes                                    |
| VMQ, 184                                             | clusters, 237, 241                       |

| Drain on Shutdown, 294-295                                      | Pearson Cert Practice Test Engine,                  |
|-----------------------------------------------------------------|-----------------------------------------------------|
| failover, 270                                                   | 350-351                                             |
| fairness, 271-272                                               | performance                                         |
| NLB, installing, 302-306                                        | Hyper-V Replica live migration, 230                 |
| nonauthoritative restores, 330                                  | Performance Monitor, 336                            |
| NTFS (NT File Systems)                                          | alerts, 342-343                                     |
| determining when to use, 69                                     | counters, 342                                       |
| file permissions, 76-79                                         | Data Collector Sets, 339-341                        |
| NUMA (Non-Uniform Memory                                        | monitoring workloads, 337-339                       |
| Access), VM, 137                                                | permissions                                         |
|                                                                 | cumulative permissions, 78                          |
| O-P                                                             | denying, 78                                         |
|                                                                 | effective permissions, determining, 79              |
| offline images, installing roles/                               | files, 76-79                                        |
| features, 53                                                    | inheritance, 78                                     |
| operating system shutdown, VM integration, 142                  | precedence of, 78                                   |
|                                                                 | share permissions, overriding, 76                   |
| optimization (data deduplication), 106-107, 111-112             | Take Ownership permission, 79                       |
| OS images, containers, 195                                      | planned failovers, Hyper-V Replica,<br>225          |
| overriding share permissions, 76                                | port rules, NLB configurations, 308                 |
| parity storage layout (Storage Spaces),<br>86                   | PowerShell                                          |
|                                                                 | configuring, Hyper-V Replica live<br>migration, 229 |
| pass-through disks, VHD, 158-159                                | container management, 208                           |
| Passport, 7                                                     | data deduplication                                  |
| patches                                                         | configuring, 110                                    |
| managing with WSUS, 321-323                                     | disabling, 111                                      |
| updating images, 53                                             | installing, 108                                     |
| peak/average requirements, Windows<br>Server virtualization, 51 | monitoring, 111-112                                 |

| dedup, 106                              | PowerShell 2D, enabling, 280-282       |
|-----------------------------------------|----------------------------------------|
| DSC, Windows Server installations, 14   | PowerShell Direct, 7, 117, 124         |
| Failover Cluster Manager installations, | practice exams                         |
| 240                                     | customizing, 352                       |
| Hyper-V, installing, 122                | end-of-chapter review tools, 354       |
| iSCSI initiators, managing, 90          | Flash Card mode, 352                   |
| iSCSI Target Server, managing, 90       | memory tables, 353-354                 |
| Nano Server                             | Pearson Cert Practice Test Engine, 350 |
| managing, 54-55                         | Practice Exam mode, 352                |
| remote managing with PowerShell,        | Study mode, 352                        |
| 36-38                                   | study plans, 354                       |
| network virtualization, 183-184         | updating, 352                          |
| NFS shares, configuring, 72-76          | preferences, configuring Failover      |
| SMB shares, configuring, 72-76          | Clustering preferences, 269            |
| storage QoS, 169-170                    | Premium Edition of book, exam prep-    |
| Storage Replica                         | aration, 353                           |
| Cluster-to-Cluster replication, 97      | preparing for exams                    |
| Server-to-Server replication, 96        | customizing exams, 352                 |
| Stretch Cluster replication, 97-98      | end-of-chapter review tools, 354       |
| Storage Spaces, configuring, 89         | memory tables, 353-354                 |
| Tiered Storage Spaces, 89               | Pearson Cert Practice Test Engine, 350 |
| VHD                                     | Premium Edition, 353                   |
| creating, 64-66, 69                     | study plans, 354                       |
| fixed-size VHD, 158                     | updating exams, 352                    |
| managing, 54-55                         | private virtual switches, 46, 181      |
| VHDX, creating, 64-66, 69               | processors                             |
| Windows Server                          | Nano Server requirements, 27           |
| installing, DSC and, 14                 | Windows Server                         |
| remote managing, 54-55                  | installations, 8                       |
|                                         | virtualization, 50                     |
|                                         |                                        |

production checkpoints, VM, 165 reparse points (data deduplication), 106 provider IP addresses, virtual networking, 183 replication provisioning servers, virtualization, 44 Hyper-V Replica, 225 determining workloads, 221 Q-R servers, 222 VHD, 220, 224 VM, 219-221 QoS (Quality of Service), storage QoS, 167-170 Storage Replica quick migration, VM, 289-290 cluster storage, 259 quorum (Failover Clustering), configdata replication, 95-98 uring, 242-245 repositories, containers, 195 resizing VHD, 164 RAM (Random Access Memory) resource control (containers), manag-Nano Server requirements, 27 ing, 212 Windows Server installations, 8 Resource Monitor, monitoring workloads, 343-346 **RDMA** (Remote Direct Memory Access) resources NIC, 175 allocation and virtualization, 44 virtual networking, 184-186 metering, VM, 141-142 recovering data, Hyper-V Replica, 221 Windows Server virtualization requirements, 50-51 recovery (disaster) restores Hyper-V Recovery, 219 authoritative restores, 330 virtualization, 44 nonauthoritative restores, 330 recovery points, Hyper-V Replica, 220, 225 system state, 329-330 ReFS (Resilient File System), deter-Windows Server Backup, 328 mining when to use, 69 review tools (end-of-chapter), exam remote managing preparation, 354 Nano Server with PowerShell, 36-38 rolling upgrades

cluster OS, 15, 249-250

Hyper-V, 6

Windows Server with PowerShell,

54-55

| NLB clusters, 309                                              | Secure Boot, VM, 146                                 |
|----------------------------------------------------------------|------------------------------------------------------|
| storage clusters, 6                                            | security                                             |
| Windows Server, 6                                              | Hyper-V security, 48-49                              |
|                                                                | Windows Server virtualization, 48-51                 |
| S                                                              | Server Manager                                       |
|                                                                | data deduplication, 109                              |
| S2D (Storage Spaces Direct)                                    | NFS shares, configuring, 70-72                       |
| architecture of, 278                                           | SMB shares, configuring, 70-72                       |
| disaggregated S2D, 282-283                                     | VHD, creating, 64-66, 69                             |
| enabling with PowerShell, 280-282                              | VHDX, creating, 64-66, 69                            |
| features of, 277-278                                           | servers. See also Windows Server                     |
| hyper-converged S2D, 283-284                                   | backups                                              |
| requirements for, 279-280                                      | file servers, 331                                    |
| usage scenarios, 279-280                                       | web servers, 331                                     |
| sandbox layer (containers), 195                                | Windows Server Backup, 326-331                       |
| SAN (Storage Area Networks)                                    | file servers, 331                                    |
| configuring                                                    | Hyper-V server virtualization, MAP<br>Toolkit, 49-50 |
| DCB, 92                                                        | maintaining                                          |
| iSCSI initiators, 89                                           | file servers, 331                                    |
| iSCSI targets, 89                                              | web servers, 331                                     |
| iSNS, 91                                                       | Windows Defender, 323-325                            |
| MPIO, 93                                                       | Windows Server Backup, 326-330                       |
| Fibre Channel support, 164                                     | Windows Update, 324-325                              |
| iSCSI initiators, 89-90                                        | WSUS, 315-325                                        |
| storage enclosures, cluster storage, 257-259                   | monitoring                                           |
| scalability                                                    | Performance Monitor, 336-343                         |
| Hyper-V scalability, 47-48                                     | Resource Monitor, 343-346                            |
| Windows Server virtualization, 47-48                           | Nano Server, 6                                       |
| sector sizes (disks), configuring for various workloads, 61-62 | configuring, 36                                      |
|                                                                | data deduplication, 108                              |

| Docker installation, 199-201                  | SET (Switch Embedded Teaming)                          |
|-----------------------------------------------|--------------------------------------------------------|
| hardware requirements, 27-28                  | NIC, 175                                               |
| headless, 26                                  | virtual networking, 184-186                            |
| hosting containers, 194                       | share permissions, overriding, 76                      |
| installing, 28-32, 35                         | shared stateful workloads, Windows                     |
| managing, 36-38                               | Server virtualization, 51                              |
| managing with PowerShell, 54-55               | shared VHD (Virtual Hard Disks), 161                   |
| NIC Teaming, 28                               | shared-nothing live migration,<br>Hyper-V Replica, 230 |
| remote managing with PowerShell, 36-38        | shielded VM (Virtual Machines), 7,<br>117-119          |
| roles of/features of, 35                      | siloed applications, virtualization, 44                |
| usage scenarios, 26                           | simple storage layout (Storage Spaces).                |
| provisioning, virtualization, 44              | 86                                                     |
| replication                                   | simultaneous upgrades, NLB clusters,                   |
| Hyper-V Replica, 222                          | 309                                                    |
| Server-to-Server replication with             | single-node clusters, backups, 247                     |
| Storage Replica, 96                           | site-aware clusters, 270                               |
| roles                                         | sizing VHD, 164                                        |
| Volume Activation Services server role,<br>18 | SMB (Server Message Blocks)                            |
| Windows Server Essentials Experience          | Failover Clustering, 267                               |
| server role, 7                                | Hyper-V Replica live migration, 230                    |
| WSUS, installing, 316-319                     | shares, configuring via                                |
| restores, Windows Server Backup, 328          | PowerShell, 72-76                                      |
| SoFS, 254-256                                 | Server Manager, 70-72                                  |
| updating                                      | SoFS (Scale-Out File Servers),<br>254-256              |
| upstream servers, 315                         | software                                               |
| Windows Update, 324-325                       |                                                        |
| WSUS, 315-325                                 | Pearson Cert Practice Test Engine software, 350-351    |
| upstream servers, 315                         | software-defined networks, 175                         |
| web servers, backups, 331                     |                                                        |

| stacks, container network stacks, 208                 | location considerations for VHD, 165             |
|-------------------------------------------------------|--------------------------------------------------|
| standard checkpoints, VM, 166                         | pass-through disks, 158-159                      |
| Standard Edition (Windows                             | QoS, 167-170                                     |
| Server), 10                                           | resizing VHD, 164                                |
| Standard Format disks, 61                             | shared VHD, 161                                  |
| stateful workloads, Windows Server virtualization, 51 | VM storage resiliency, 162                       |
| stateless workloads, Windows Server                   | iSNS, configuring, 91                            |
| virtualization, 51                                    | migration, Hyper-V Replica, 231-232              |
| static files, Windows Server Backup,                  | MPIO, configuring, 93                            |
| 331                                                   | QoS, 167-170                                     |
| storage                                               | S2D                                              |
| cluster storage                                       | architecture of, 278                             |
| configuring, 252-253                                  | disaggregated S2D, 282-283                       |
| CSV, 253                                              | enabling with PowerShell, 280-282                |
| guest clustering, usage scenarios,                    | features of, 277-278                             |
| 256-257                                               | hyper-converged S2D, 283-284                     |
| guest clustering, VHDX storage solutions, 259-260     | requirements for, 279-280                        |
| SAS storage enclosures, 257-259                       | usage scenarios, 279-280                         |
| SoFS, 254-256                                         | SAN                                              |
| Storage Replica, 259                                  | configuring, 89-93                               |
| DCB, configuring, 92                                  | DCB, 92                                          |
| Hyper-V, 155                                          | Fibre Channel support, 164                       |
| checkpoints, 165-167                                  | iSCSI initiators, 89-90                          |
| converting VHD, 163                                   | iSCSI targets, 89                                |
| differencing disks, 160-161                           | iSNS, 91                                         |
| dynamically expanding VHD, 158                        | MPIO, 93                                         |
| Fibre Channel support, 164                            | SAS storage enclosures, cluster storage, 257-259 |
| fixed-size VHD, 156-158                               | Storage Pools, 85-88                             |

#### Storage Replica switches docker run switches, container resource cluster storage, 259 control, 212 Cluster-to-Cluster replication, 97 SET, virtual networking, 184-186 Server-to-Server replication, 96 virtual switches and Windows Server Stretch Cluster replication, 97-98 virtualization usage scenarios, 95 configuring, 182 Storage Spaces external virtual switches, 46, 181 configuring, 86-88 internal virtual switches, 46, 181 layout options, 86 private virtual switches, 46, 181 parity layout, 86 synchronization simple layout, 86 Hyper-V Replica, 220-221 Storage Pools, 85-88 time synchronization, VM integration, three-way mirror layout, 86 142 Tiered Storage Spaces, 89 system state, restoring, 329-330 two-way mirror layout, 86 Tiered Storage Spaces, 89 VHDX, guest cluster storage, 259-260 VM, storage resiliency, 162 Take Ownership permission, 79 Windows Server virtualization, 51 TCP/IP (Transmission Control storage clusters, 6 Protocol/Internet Protocol), Hyper-V Replica live migration, 230 storage controllers test failovers, Hyper-V Replica, 225 Nano Server requirements, 27-28 test preparation Windows Server installations, 9 customizing exams, 352 storage migration, VM, 290-291 end-of-chapter review tools, 354 Storage Replica, 7 memory tables, 353-354 Storage Spaces Direct, 7 Pearson Cert Practice Test Engine, stretch clusters, 97-98, 269 350-351 Study mode (practice exams), 352 Premium Edition, 353 study plans, exam preparation, 354 study plans, 354 Super VGA resolution, Windows updating exams, 352 Server installations, 9

three-way mirror storage layout servers (Storage Spaces), 86 upstream servers, 315 Tiered Storage Spaces, configuring, 89 Windows Update, 324-325 time synchronization, VM integration, WSUS, 315-325 142 VM versions, 133-134 TPM (Trusted Platform Modules), Windows Update, Windows Defender virtual TPM, 117 integration, 324-325 TPM 2.0 (Trusted Platform Module upgrades 2.0), Windows Server installations, 9 cluster OS rolling upgrades, 249-250 tracking changes, Hyper-V Replica, 220 NLB clusters, 309 Transparent, container networking, rolling upgrades 210-211 cluster OS, 15, 249-250 tunneling (L2), container networking, Hyper-V, 6 210 NLB clusters, 309 two-way mirror storage layout simultaneous upgrades, NLB clusters, (Storage Spaces), 86 309 storage clusters, 6 U Windows Server, 6 Windows Server, 15-16 UEFI 2.3 1c-based systems/firmware, upstream servers, 315 Windows Server installations, 9 Unicast mode (NLB), configuring, 309 unoptimization (data deduplication), 107 unplanned failovers, Hyper-V Replica, VHD (Virtual Hard Disks), 155 225 converting VHD, 163 updating creating, 64-66, 69 clusters differencing disks, 160-161 CAU, 248-249 disk fragmentation, 156 OS rolling upgrades, 249-250 dynamically expanding VHD, 158 images, 53 fixed-size VHD, 156-158 practice exams, 352 location considerations, 165

| managing with PowerShell, 54-55                              | data recovery, 44                                  |
|--------------------------------------------------------------|----------------------------------------------------|
| Nano Server installations, 29-35                             | Docker, 117                                        |
| pass-through disks, 158-159                                  | hardware drivers, 44                               |
| replication with Hyper-V Replica, 220, 224                   | Hyper-V  installing, 118-122                       |
| resizing VHD, 164<br>shared VHD, 161                         | server virtualization, MAP Toolkit,<br>49-50       |
| VM storage resiliency, 162 VHDX (Hyper-V Virtual Hard Disk), | VM management, delegation,<br>122-124              |
| 155 creating, 64-66, 69                                      | VM management, nested virtualiza-<br>tion, 125     |
| guest cluster storage, 259-260                               | VM management, PowerShell Direct                   |
| virtual memory (Hyper-V), hot add/<br>hot remove of, 6       | Hyper-V Manager, 118                               |
| virtual networking                                           | images                                             |
| best practices, 186                                          | installing roles/features in offline<br>images, 53 |
| IP addresses, 183                                            | updating, 53                                       |
| RDMA, 184-186                                                | lab testing, 44                                    |
| SET, 184-186<br>VMQ, 184                                     | nested virtualization, 6, 117                      |
| virtual switches                                             | containers, 196                                    |
| configuring, 182                                             | VM management, 125 new features, 117               |
| external virtual switches, 46, 181                           | PowerShell Direct, 117, 124                        |
| internal virtual switches, 46, 181                           | resource allocation, 44                            |
| private virtual switches, 46, 181                            | server provisioning, 44                            |
| virtual TPM (Trusted Platform<br>Modules), 117               | shielded VM, 117-119                               |
| virtualization                                               | siloed applications, 44                            |
| BitLocker Drive Encryption, 117                              | virtual networking                                 |
| checkpoints, 117                                             | best practices, 186                                |
| cloud integration, 44                                        | IP addresses, 183                                  |

| RDMA, 184-186                                     | nested virtualization, 125                           |
|---------------------------------------------------|------------------------------------------------------|
| SET, 184-186                                      | NIC teaming, 178                                     |
| VMQ, 184                                          | operating system shutdown, 142                       |
| virtual switches, 181-182                         | resource metering, 141-142                           |
| virtual TPM, 117                                  | Secure Boot, 146                                     |
| VM                                                | settings overview, 132-133                           |
| backup (volume snapshot), 143                     | storage resiliency, 162                              |
| BIS, 144-146                                      | time synchronization, 142                            |
| checkpoints, 140, 165-167                         | updating versions, 133-134                           |
| configuration versions, 133                       | VMQ, 184                                             |
| creating, 134-136                                 | vNIC, 175                                            |
| data exchange, 143                                | Windows Server, 44                                   |
| DDA, 149                                          | architecture planning, 53                            |
| deploying, advanced deployments,                  | capability planning, 53                              |
| 143-149                                           | downtime, 51                                         |
| deploying, basic deployments, 131-136,<br>140-143 | encryption, 51                                       |
| deploying, best practices, 149                    | Generation 1 versus Generation 2 VM, 45              |
| Enhanced Session Mode, 143                        | Generation 1 versus Generation 2                     |
| exporting, 148                                    | VM, networking, 46-47                                |
| Generation 2 VM, advantages of, 131               | Generation 1 versus Generation 2                     |
| guest services, 143                               | VM, scalability, 47-48                               |
| heartheat, 143                                    | Generation 1 versus Generation 2 VM, security, 48-49 |
| importing, 147-148                                | host planning, 52                                    |
| integration services, 142-146                     | MAP Toolkit, 49-50                                   |
| LIS, 144-146                                      | memory, 51                                           |
| managing, delegation, 122-124                     | networks, 51                                         |
| managing, PowerShell Direct, 124                  | peak/average requirements, 51                        |
| memory, 136-137, 140                              | processors, 50                                       |
| moving, 148                                       | security, 51                                         |
|                                                   | scinity, 11                                          |

| shared stateful workloads, 51                      | Drain on Shutdown, 294-295                   |
|----------------------------------------------------|----------------------------------------------|
| stateful workloads, 51                             | Enhanced Session Mode, 143                   |
| stateless workloads, 51                            | exporting, 148, 291                          |
| storage, 51                                        | Generation 1 versus Generation 2 VM,         |
| workload deployments, resource requirements, 50-51 | 45 networking, 46-47                         |
| workload deployments, VM configurations, 52        | scalability, 47-48<br>security, 48-49        |
| workload deployments, workload characteristics, 51 | Generation 2 VM, 45-48, 131                  |
| VM (Virtual Machines)                              | guest services, 143                          |
| AVMA, 19                                           | heartbeat, 143                               |
| backups, 329                                       | importing, 147-148, 291                      |
| backup (volume snapshot), 143                      | integration services, managing, 142-146      |
| BIS, 144-146                                       | LIS, 144-146                                 |
| checkpoints, 140                                   | managing                                     |
| creating, 167                                      | delegation, 122-124                          |
| production checkpoints, 165                        | PowerShell Direct, 124                       |
| standard checkpoints, 166                          | memory, 136-137, 140                         |
| configuring                                        | migration                                    |
| configuration versions, 133                        | guest clustering, 257                        |
| Windows Server virtualization, 52 copying, 291     | live migration, 289                          |
|                                                    | quick migration, 289-290                     |
| creating, 134-136                                  | storage migration, 290-291                   |
| data exchange, 143                                 | monitoring, Failover Clustering, 268-<br>269 |
| DDA, 149                                           | moving, 148                                  |
| deploying                                          | nested virtualization, 6, 125                |
| advanced deployments, 143-149                      | network adapters, hot add/hot remove         |
| basic deployments, 131-136, 140-143                | of, 6                                        |
| best practices, 149                                | Network Health Protection, 292-294           |
|                                                    | NIC teaming, 178                             |

| operating system shutdown, 142                | Datacenter Edition, 10                                                |  |  |
|-----------------------------------------------|-----------------------------------------------------------------------|--|--|
| replicating, Hyper-V Replica, 219-221         | Docker, 6, 199-201                                                    |  |  |
| resiliency, implementing, 251-252             | Essentials Edition, 10                                                |  |  |
| resource metering, 141-142                    | Essentials Experience server role, 7                                  |  |  |
| Secure Boot, 146                              | Hyper-V, 6                                                            |  |  |
| settings overview, 132-133                    | installing                                                            |  |  |
| shielded VM, 7, 117-119                       | clean installations, 15                                               |  |  |
| storage resiliency, 162                       | hardware requirements, 7-9                                            |  |  |
| time synchronization, 142                     | other requirements, 9                                                 |  |  |
| updating versions, 133-134                    | PowerShell and DSC, 14                                                |  |  |
| virtual memory, hot add/hot remove            | step-by-step process, 10-12                                           |  |  |
| of, 6                                         | license conversions, 15-17                                            |  |  |
| VMQ (Virtual Machine Queue), 184              | managing with PowerShell, 54-55                                       |  |  |
| vNIC (Virtual Network Interface               | migrations, 15, 18                                                    |  |  |
| Cards), 175 Volume Activation Services server | Nano Server, 6 configuring, 36                                        |  |  |
| role, 18                                      |                                                                       |  |  |
| volumes (data deduplication), 106             | hardware requirements, 27-28                                          |  |  |
|                                               | installing, 28-32, 35                                                 |  |  |
| W                                             | managing, 36-38                                                       |  |  |
|                                               | NIC Teaming, 28                                                       |  |  |
| web server backups, 331                       | remote managing with PowerShell,<br>36-38<br>roles of/features of, 35 |  |  |
| Windows Defender, 7                           |                                                                       |  |  |
| antimalware solutions, implementing, 323-324  | usage scenarios, 26                                                   |  |  |
| services, 325                                 | nested virtualization, 6                                              |  |  |
| WSUS integration, 324-325                     | network adapters, 6                                                   |  |  |
| Windows Server                                | new features, 6-7                                                     |  |  |
| activation models, 18-19                      | Passport, 7                                                           |  |  |
| cluster OS rolling upgrades, 15               | PowerShell Direct, 7                                                  |  |  |
| containers, 6                                 | remote managing with PowerShell, 54-55                                |  |  |

| rolling upgrades, 6                                                                                                    | workload deployments, resource                            |  |  |
|----------------------------------------------------------------------------------------------------|-----------------------------------------------------------|--|--|
| shielded VM, 7                                                                                                    | requirements, 50-51                                       |  |  |
| Standard Edition, 10                                                                                                    | workload deployments, VM configura-<br>tions, 52          |  |  |
| storage cluster rolling upgrades, 6                                                                                     | workload deployments, workload<br>characteristics, 51     |  |  |
| Storage Replica, 7                                                                                                    |                                                           |  |  |
| Storage Spaces Direct, 7                                                                                                | virtual memory, hot add/hot remove of, 6                  |  |  |
| upgrades, 15-16                                                                                                    |                                                           |  |  |
| virtualization, 44                                                                                                    | Windows Defender, 7                                       |  |  |
| architecture planning, 53                                                                                               | Windows Server Backup, 326-328                            |  |  |
| capability planning, 53                                                                                                 | AD, 329-330                                               |  |  |
| downtime, 51                                                                                                    | configuration files (XML), 331                            |  |  |
| encryption, 51                                                                                                    | file servers, 331                                         |  |  |
| Generation 1 versus Generation 2 VM, 45                                                                                 | Hyper-V, 329                                              |  |  |
|                                                                                                    | static files, 331                                         |  |  |
| Generation 1 versus Generation 2<br>VM, networking, 46-47<br>Generation 1 versus Generation 2<br>VM, scalability, 47-48 | VM backups, 329                                           |  |  |
|                                                                                                    | web servers, 331                                          |  |  |
|                                                                                                    | Windows Server containers, 194-196                        |  |  |
| Generation 1 versus Generation 2<br>VM, security, 48-49                                                                 | Windows Update, Windows Defender integration, 324-325     |  |  |
| host planning, 52                                                                                                    | witnesses (Failover Clustering), 245                      |  |  |
| MAP Toolkit, 49-50                                                                                                    | cloud witness, 243<br>disk witness, 243                   |  |  |
| memory, 51                                                                                                    |                                                           |  |  |
| networks, 51                                                                                                    | file share witness, 243                                   |  |  |
| peak/average requirements, 51                                                                                           | workgroup clusters, creating, 241-242 workload monitoring |  |  |
| processors, 50                                                                                                    |                                                           |  |  |
| security, 51                                                                                                    | Performance Monitor, 337-339                              |  |  |
| shared stateful workloads, 51                                                                                           | Resource Monitor, 343-346                                 |  |  |
| stateful workloads, 51                                                                                                  | workloads (data deduplication), 106                       |  |  |
| stateless workloads, 51                                                                                                 | WSUS (Windows Server Update Services), 315                |  |  |
| storage, 51                                                                                                    | groups, configuring, 319-321                              |  |  |

installing, server role, 316-319
patches, managing in mixed environments, 321-323
requirements for, 315
Windows Defender integration, 324-325

# X-Y-Z

XML (Extensible Markup Language), configuration file backups, 331